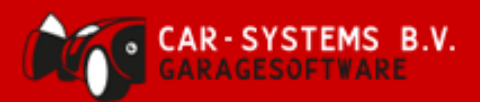

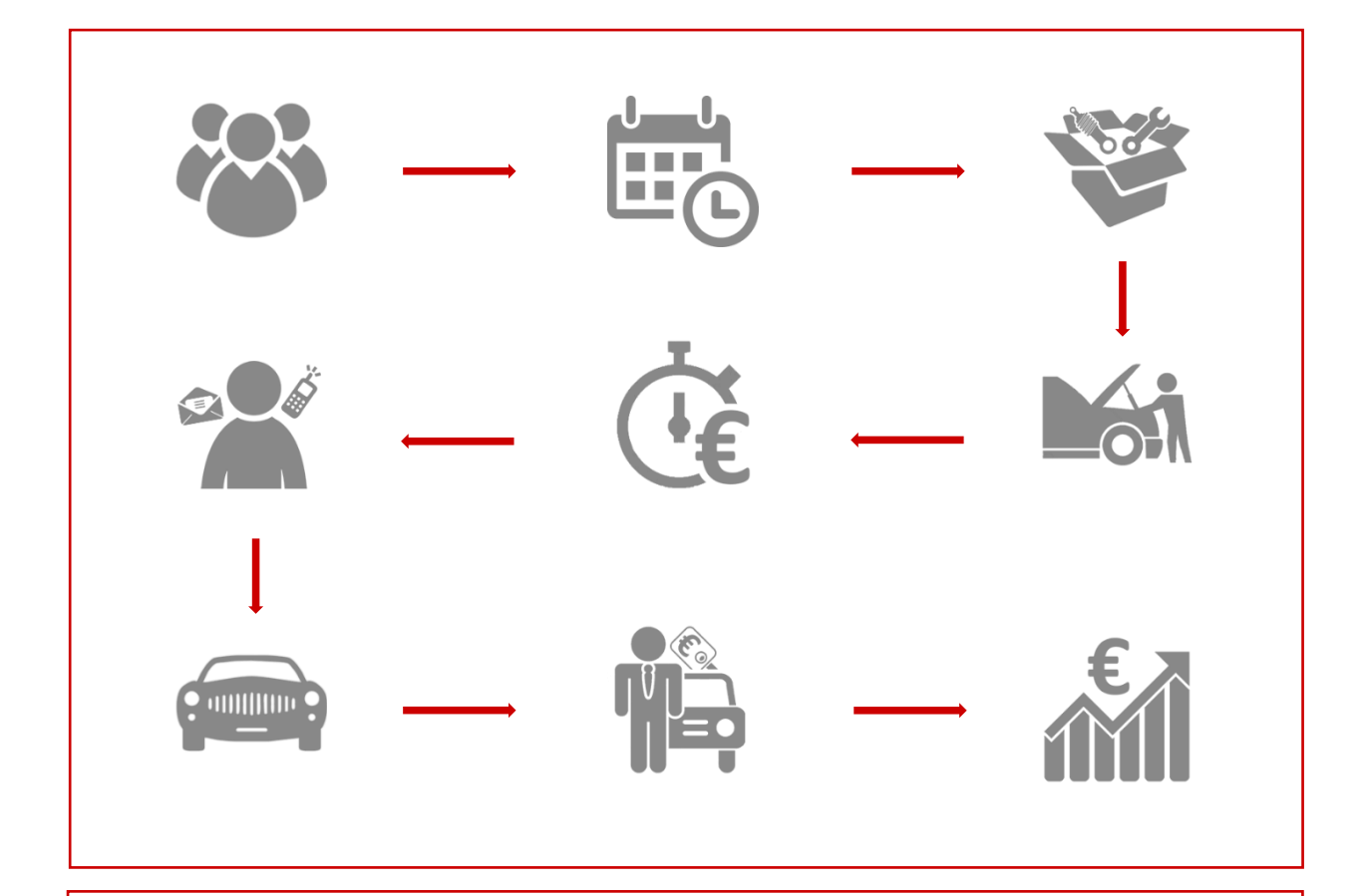

# **Stroomschema Onderhoud & Meerwerk Reparatie.**

Omschrijving van een garage proces:

Bestaande klant maakt afspraak voor periodiek onderhoud en geeft aan dat er gekeken moet worden naar een geluid bij de voorwielen. De reguliere klant verwacht ook vervangend vervoer tijdens de werkzaamheden.

Alle functies in dit proces zijn beschikbaar vanaf de volgende licentie samenstelling:

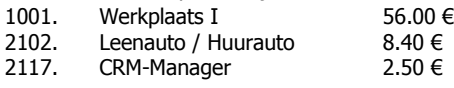

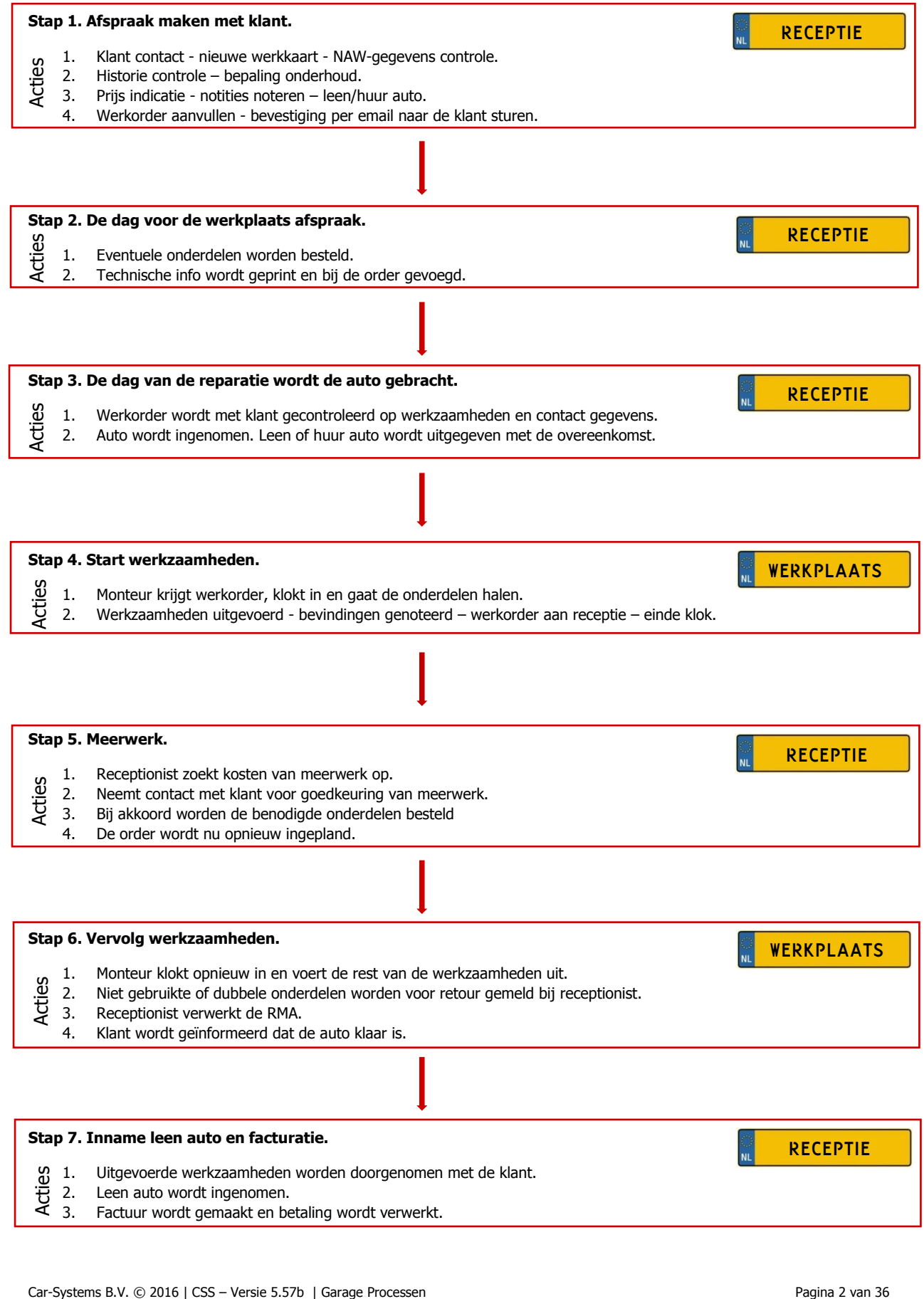

# **Stap 1. Handelingen in Actie 1.**

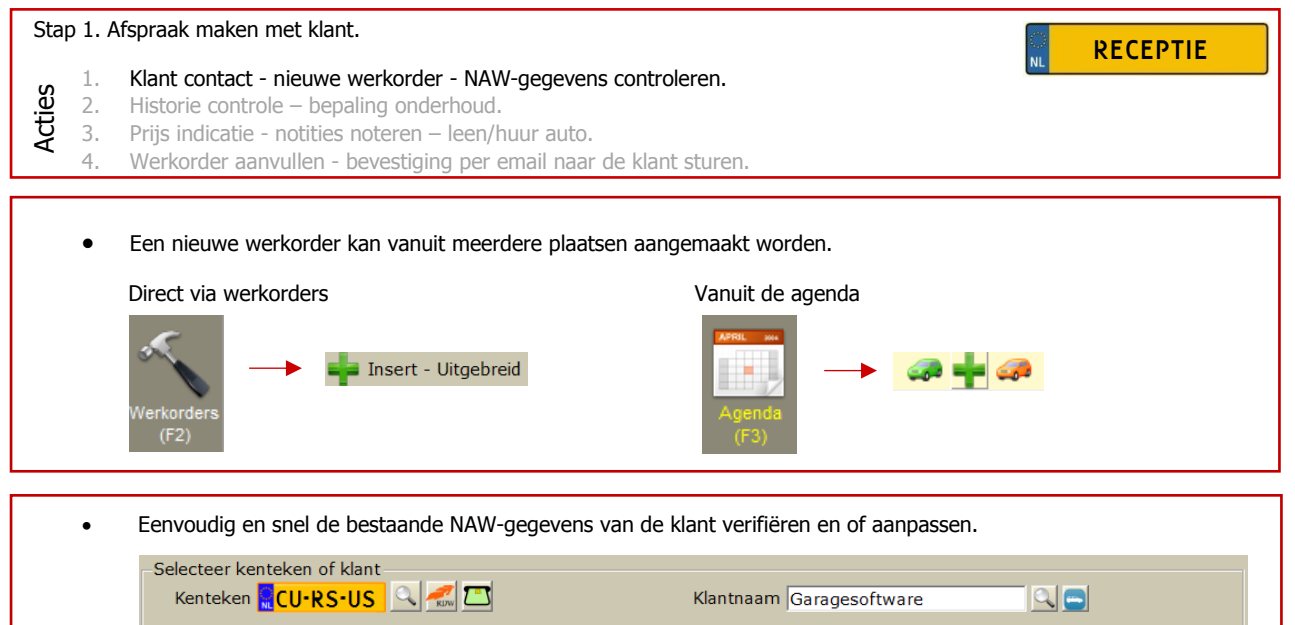

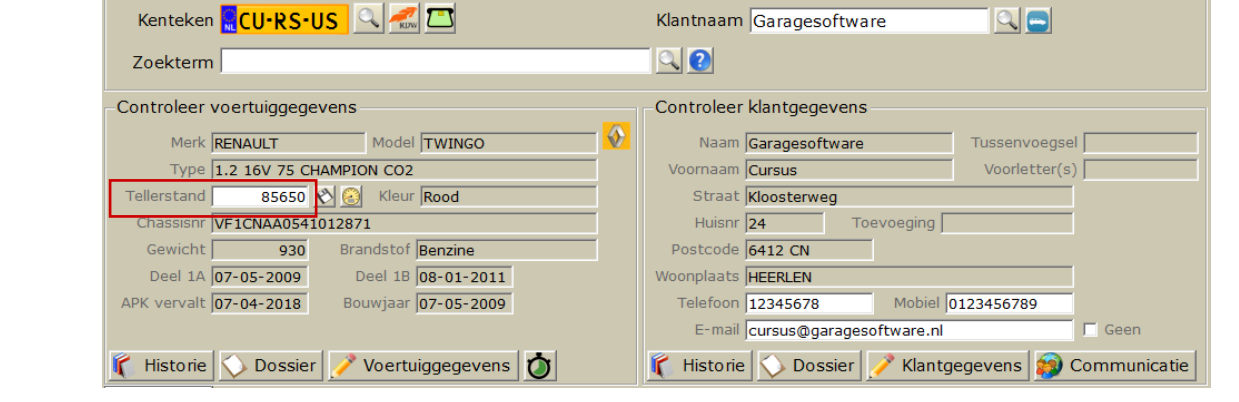

**Navigeer:** Gezien – Verder – Gezien – Verder – Opslaan & Openen

 $\ddot{\phantom{1}}$ 

### **Stap 1. Handelingen in Actie 2.**

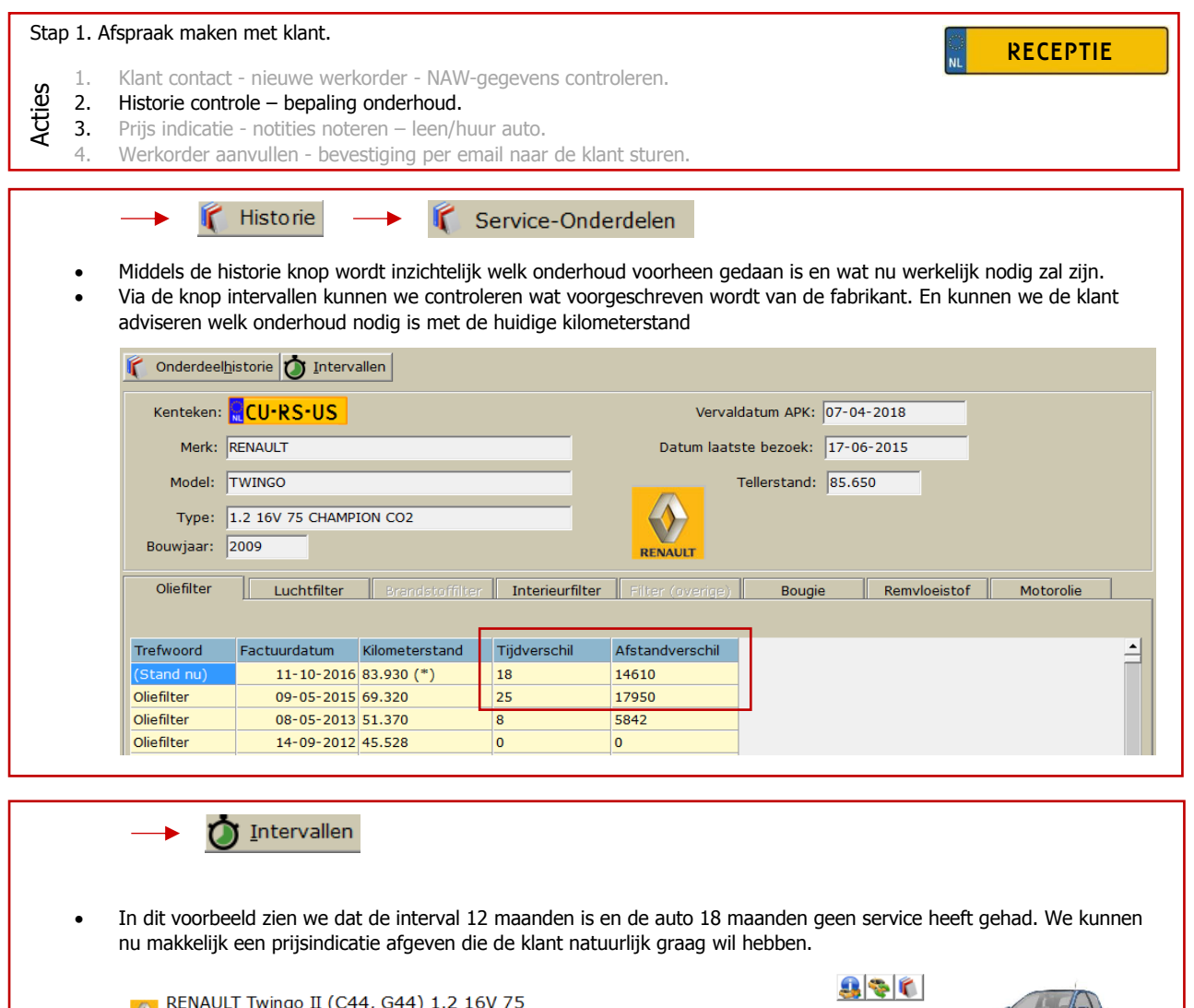

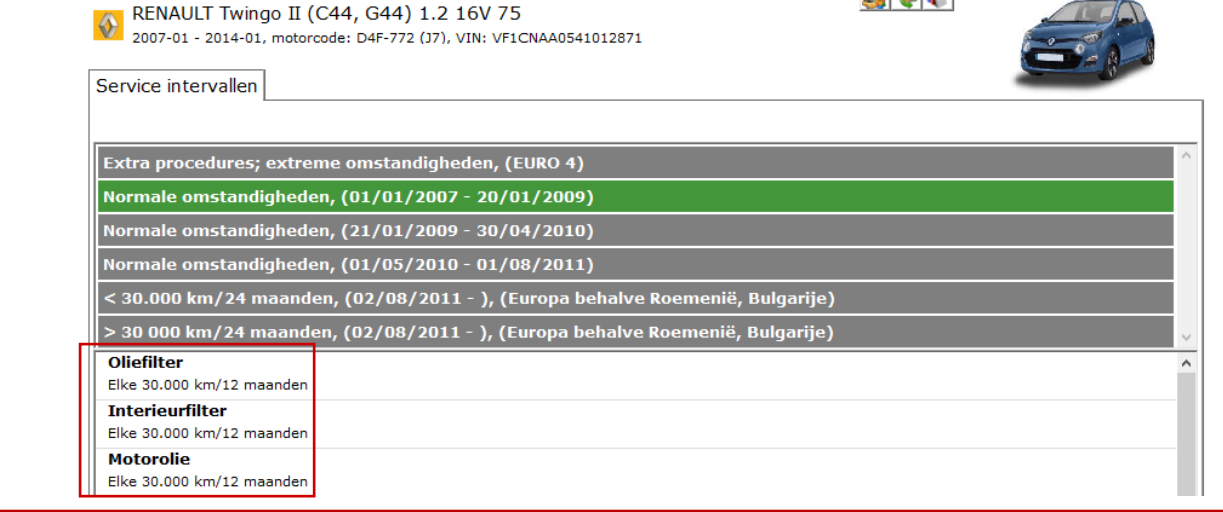

**Navigeer:** Gezien – Verder – Gezien – Verder – Opslaan & Openen

 $\rightarrow$ 

# **Stap 1 . Handelingen in Actie 3.**

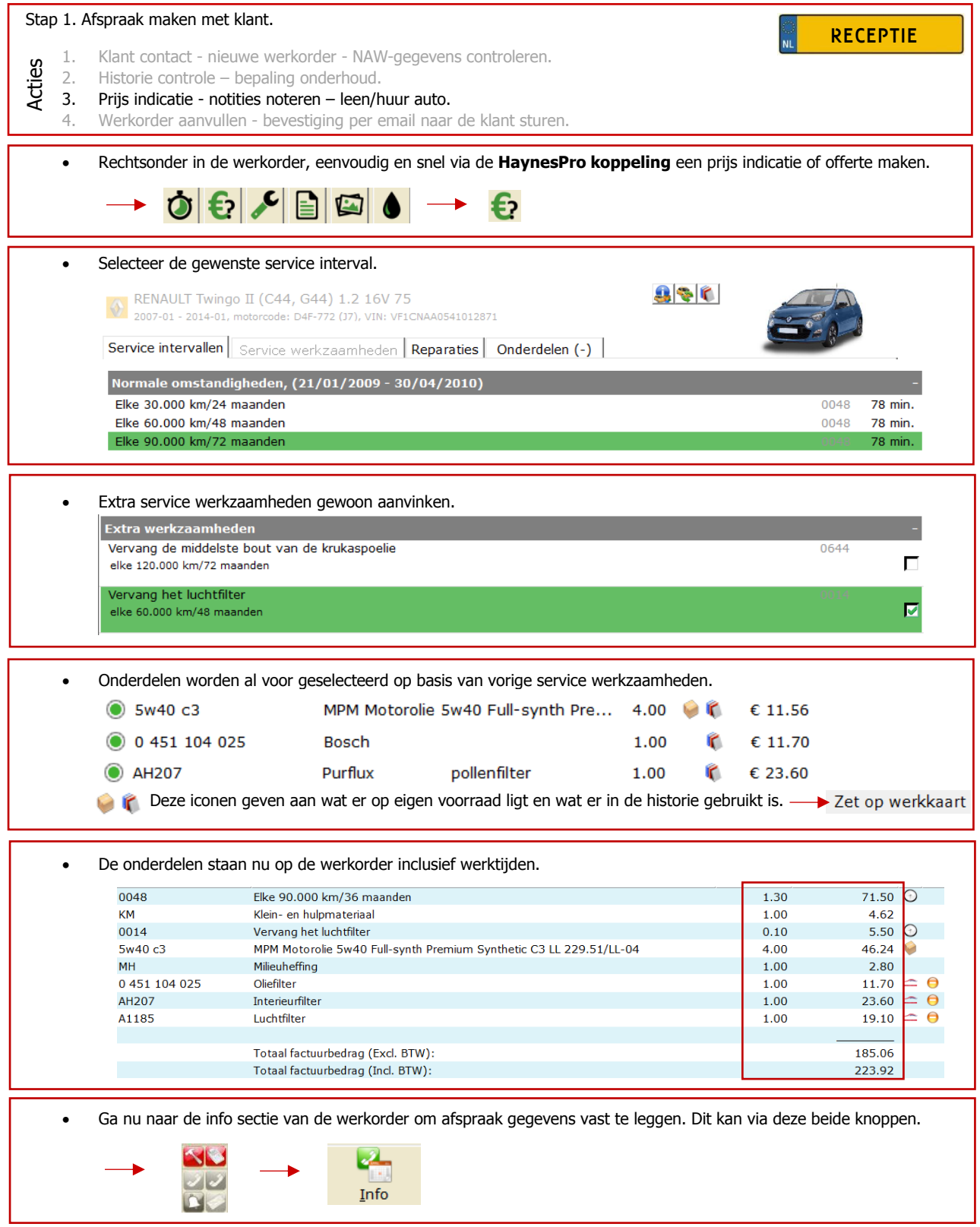

 $\overline{\phantom{a}}$ **Navigeer:** Info

### **Stap 1. Handelingen in Actie 3. (vervolg)**

#### Stap 1. Afspraak maken met klant.

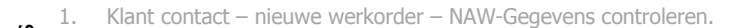

2. Historie controle – bepaling onderhoud. Acties

- 3. Prijs indicatie afgeven, notities noteren, en leen auto reserveren.
	- 4. Werkorder aanvullen bevestiging per email naar de klant sturen.

 In de verschillende secties van dit scherm in de werkorder, worden alle afspraken met de klant vastgelegd. Eerste plandatum werkkaart  $Type: \boxed{\square}$  Serv + Diagnose + Offerte Tijd:  $\boxed{08:00}$ Duur:  $\overline{\mathbf{3}}$ Gereed op: 27-10-2016 | ... om: | Monteur: Monteur 4  $0.00/8.00$   $\blacksquare$ Beschikbaarheid Categorie: **Department**  $\blacktriangledown$ 

Hiervandaan kan men ook direct werkopdrachten en of notities aan de werkorder toevoegen.

Notitie bij werkkaart Geluid bij voorwielen nakijken en klant adviseren.

Werkopdracht toevoegen aan werkorder

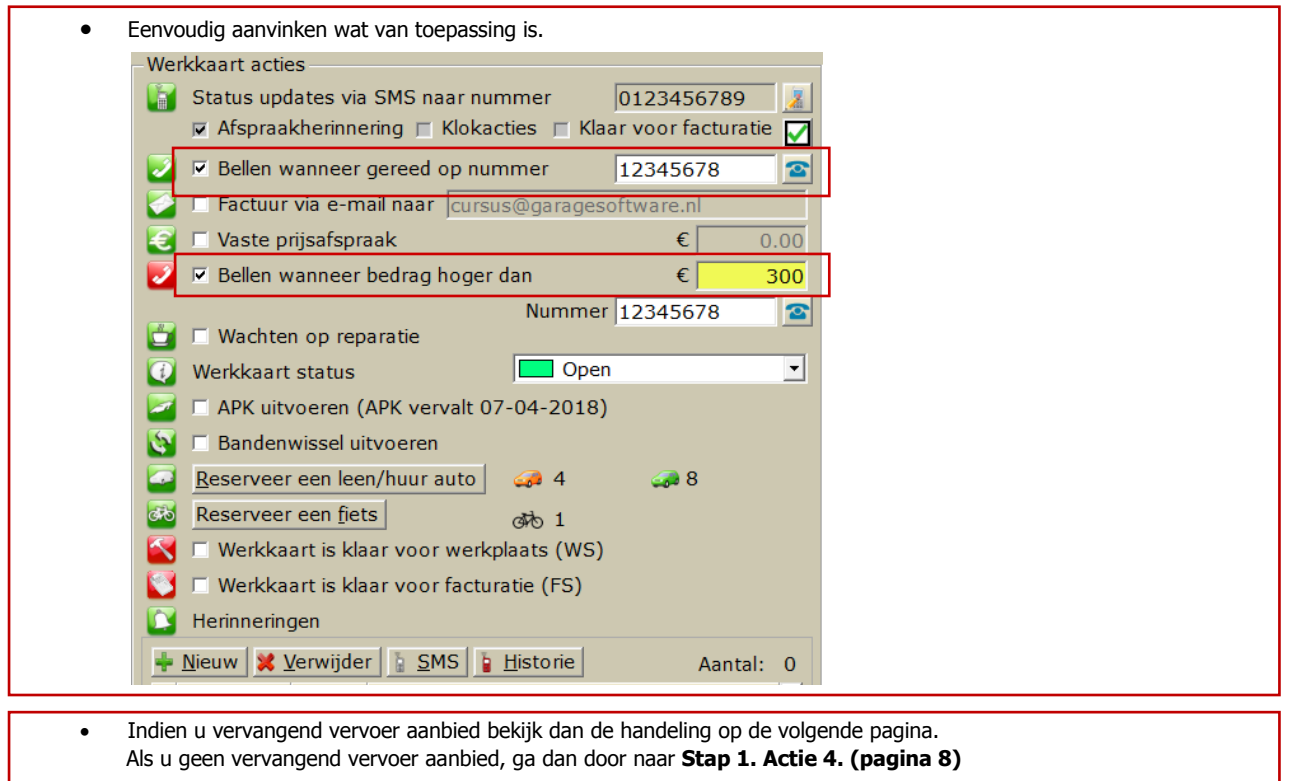

Reserveer een leen/huur auto

**RECEPTIE** 

### **Stap 1. Handelingen in Actie 3. (vervolg)**

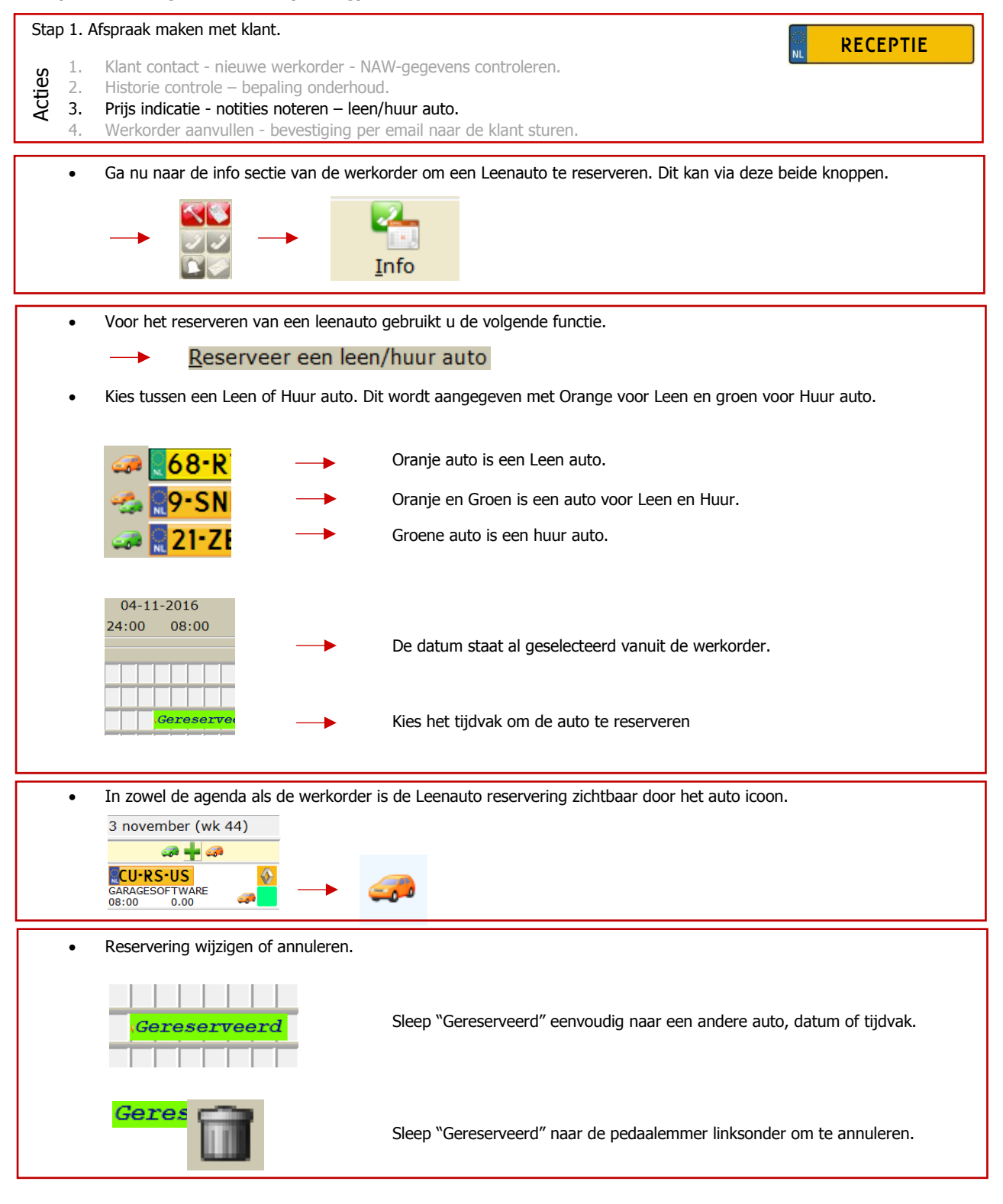

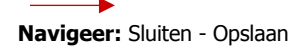

### **Stap 1. Handelingen in Actie 4.**

#### Stap 1. Afspraak maken met klant.

- 1. Klant contact nieuwe werkorder NAW-gegevens controleren.
- 2. Historie controle bepaling onderhoud.<br>3. Prijs indicatie notities noteren leen/h

بكما

- 3. Prijs indicatie notities noteren leen/huur auto.<br>4. Werkorder aanvullen bevestiging per email naar Acties
	- Werkorder aanvullen bevestiging per email naar de klant sturen.
	- Middels de F2, F3, en of F6 knoppen, rechts in de werkorder, kan een werkopdracht toegevoegd worden.

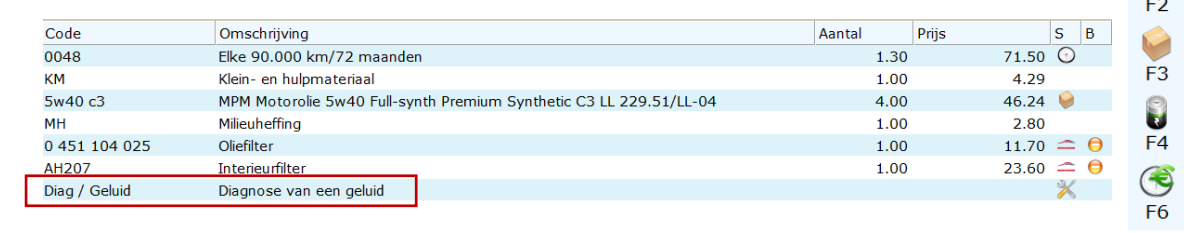

 Via deze info knop komen we terug in het afspraak gedeelte van de werkorder. Hiervandaan kan de bevestiging direct naar de klant gestuurd worden.

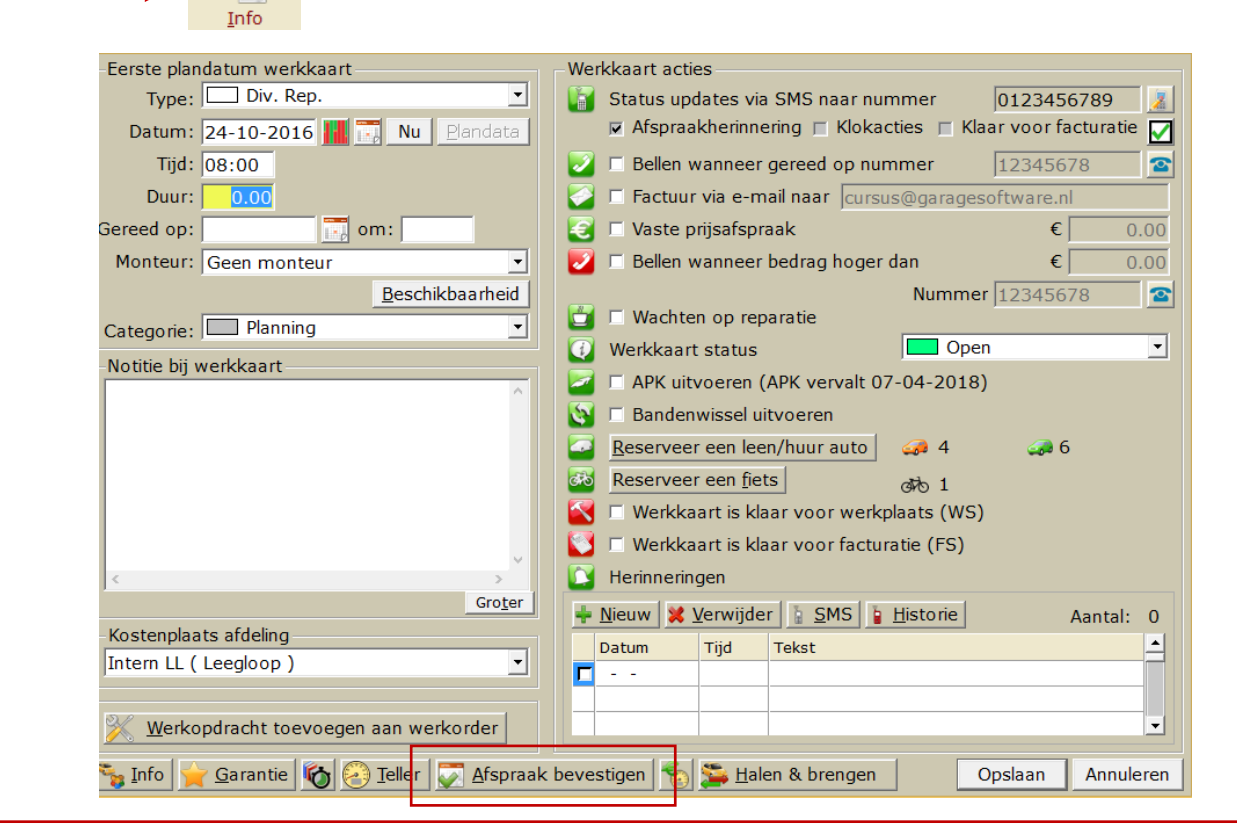

### **Navigeer:** Afspraak bevestiging

**RECEPTIE** 

X

# **Stap 1. Handelingen in Actie 4. (vervolg)**

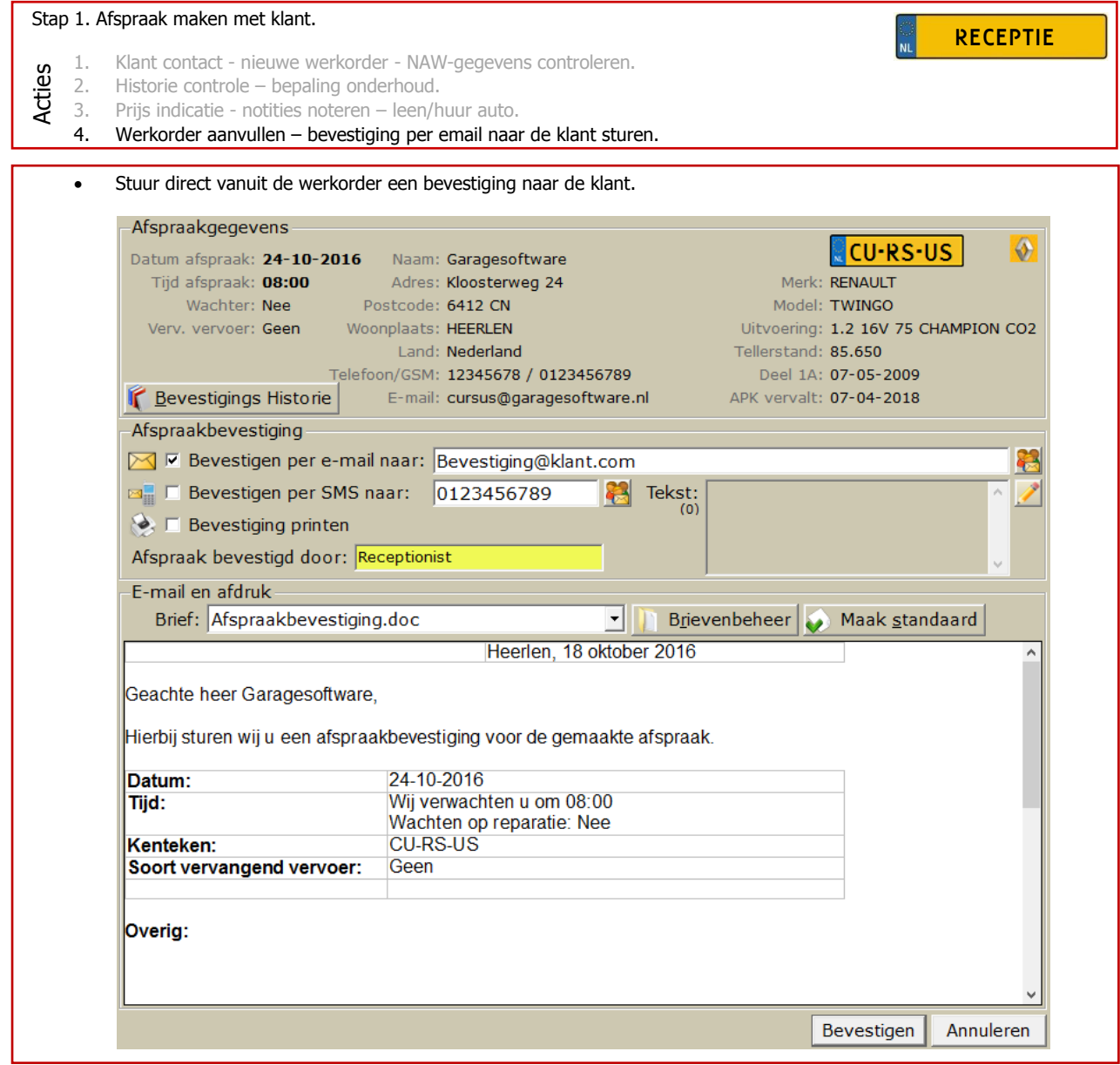

 $\ddot{\phantom{1}}$ 

# **Stap 2. Handelingen in actie 1.**

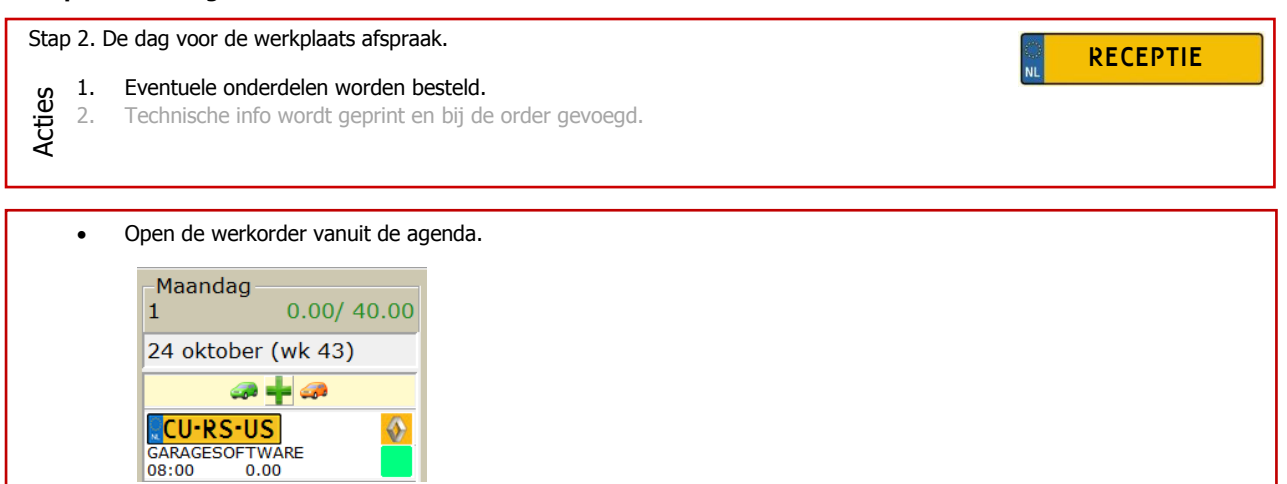

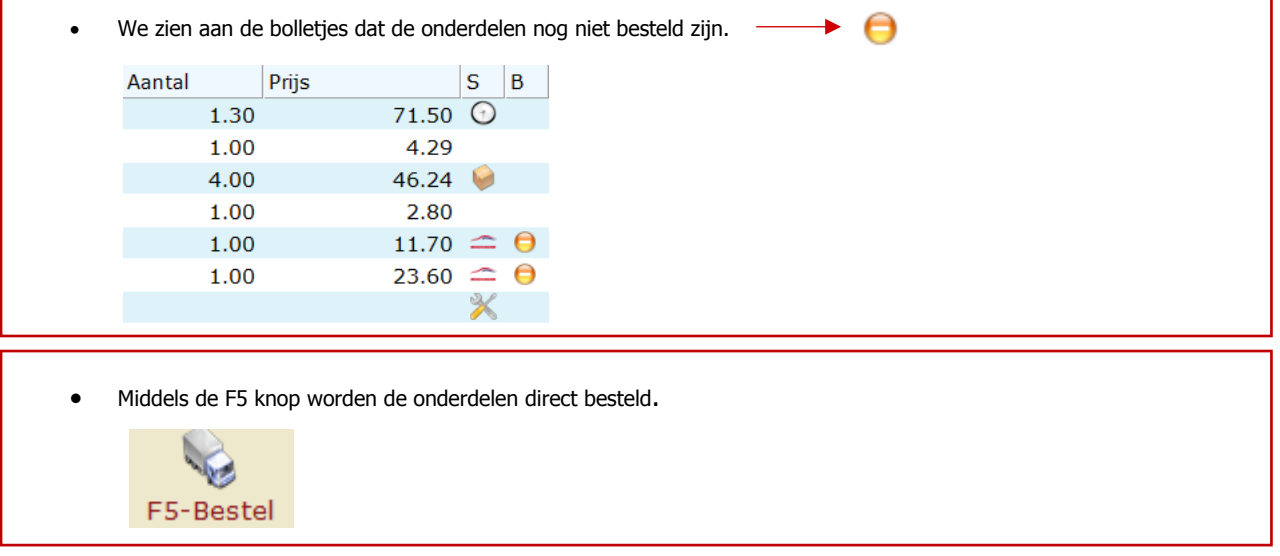

# **Stap 2. Handelingen in actie 1. (vervolg)**

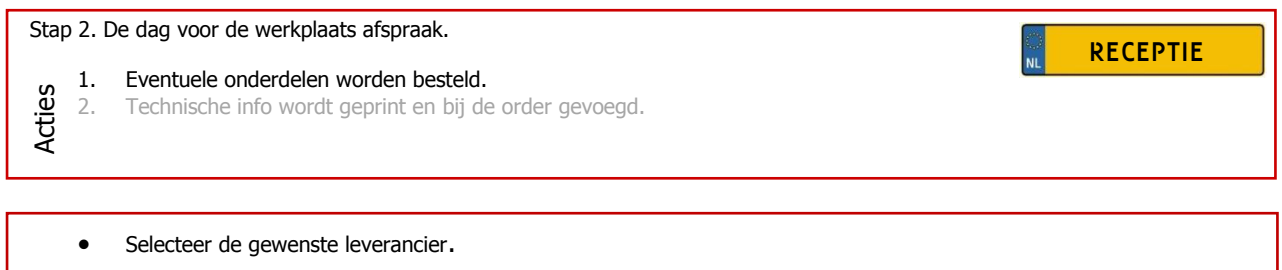

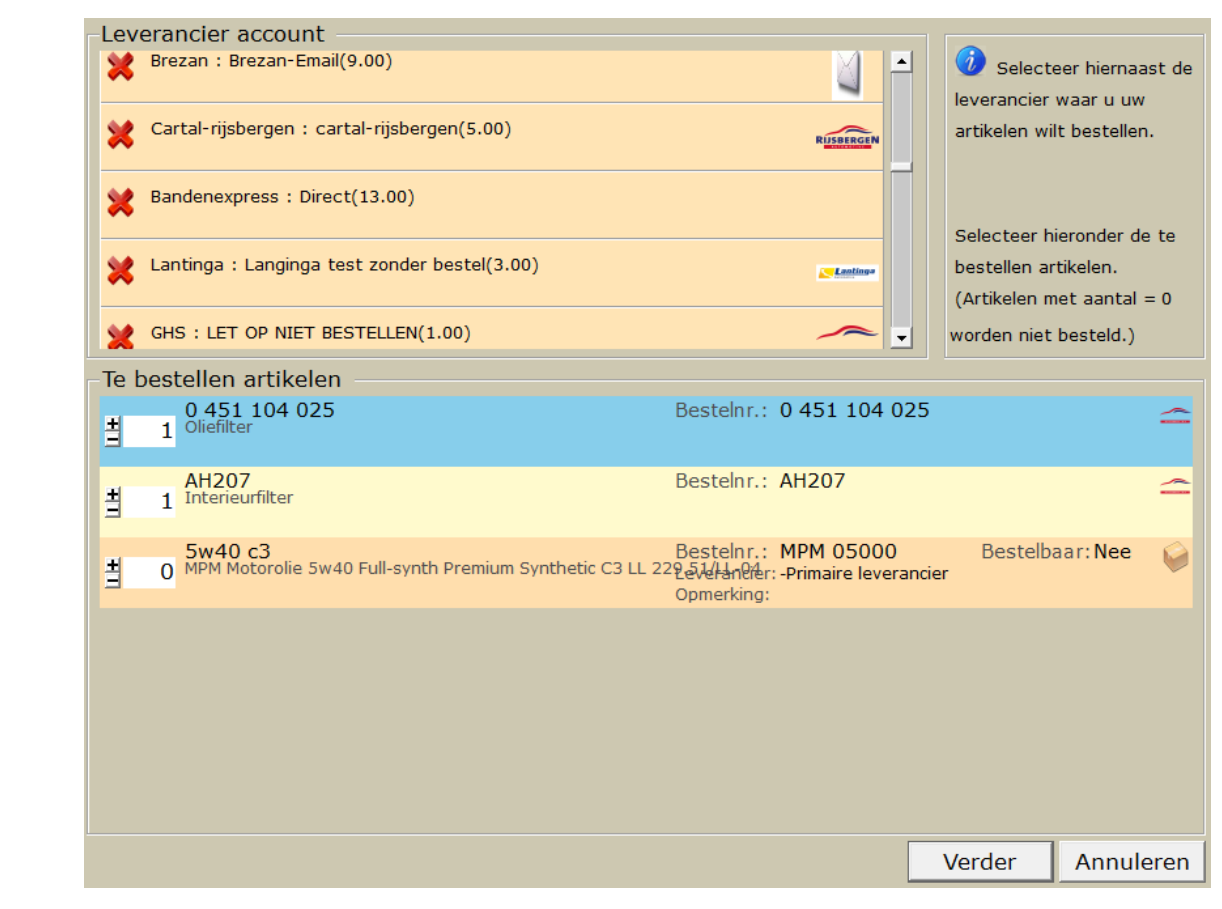

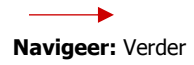

# **Stap 2. Handelingen in actie 1. (vervolg)**

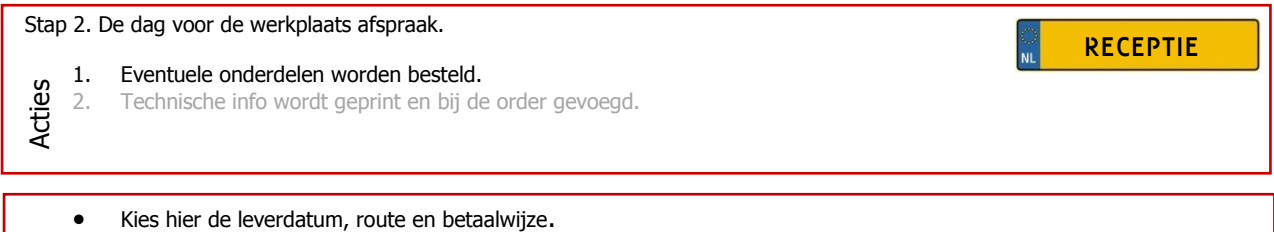

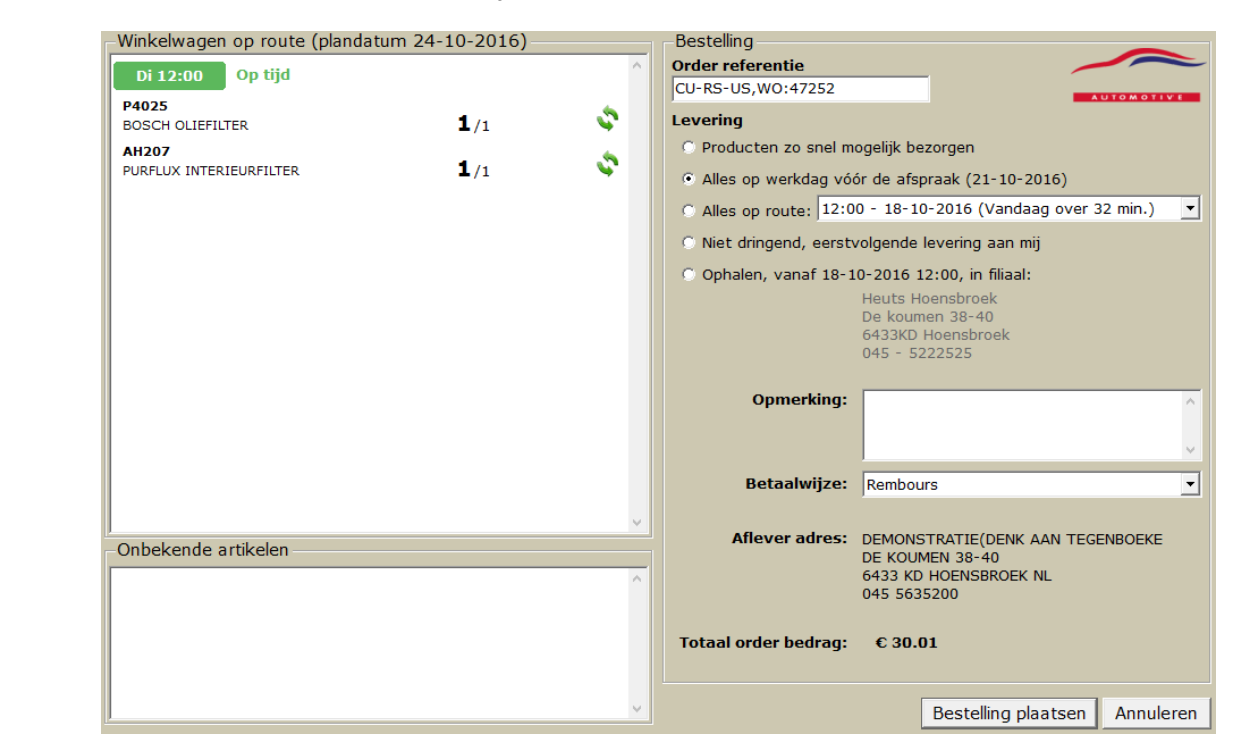

# **Navigeer:** Bestelling plaatsen

 $\rightarrow$ 

# **Stap 2. Handelingen in actie 1. (vervolg)**

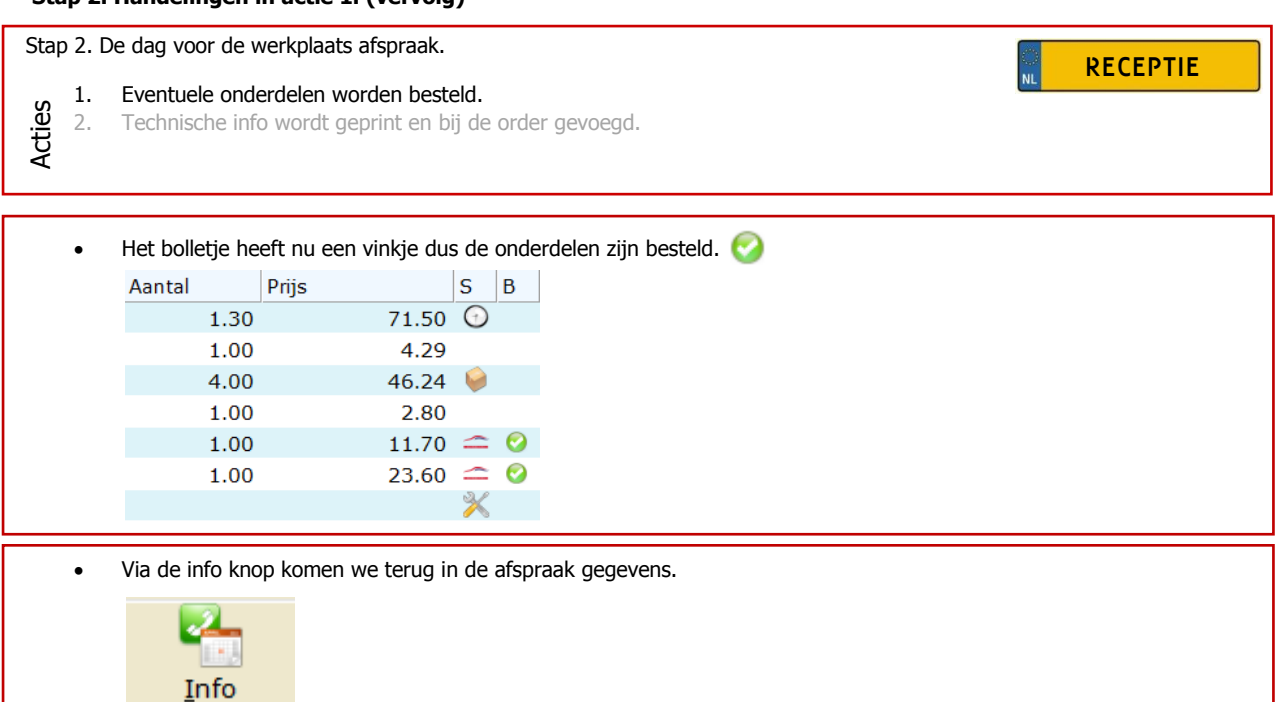

Het vakje "werkkaart is klaar voor werkplaats" wordt aangevinkt.

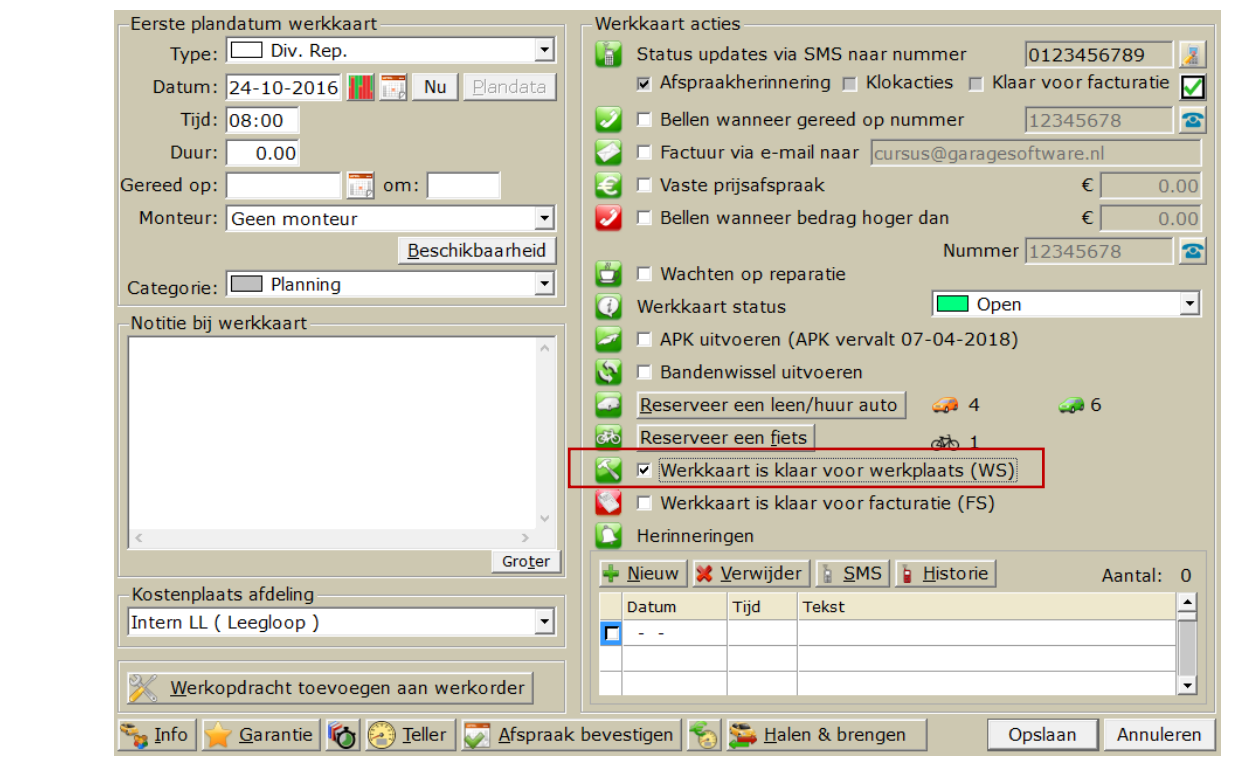

 $\rightarrow$ 

### **Stap 2. Handelingen in actie 2.**

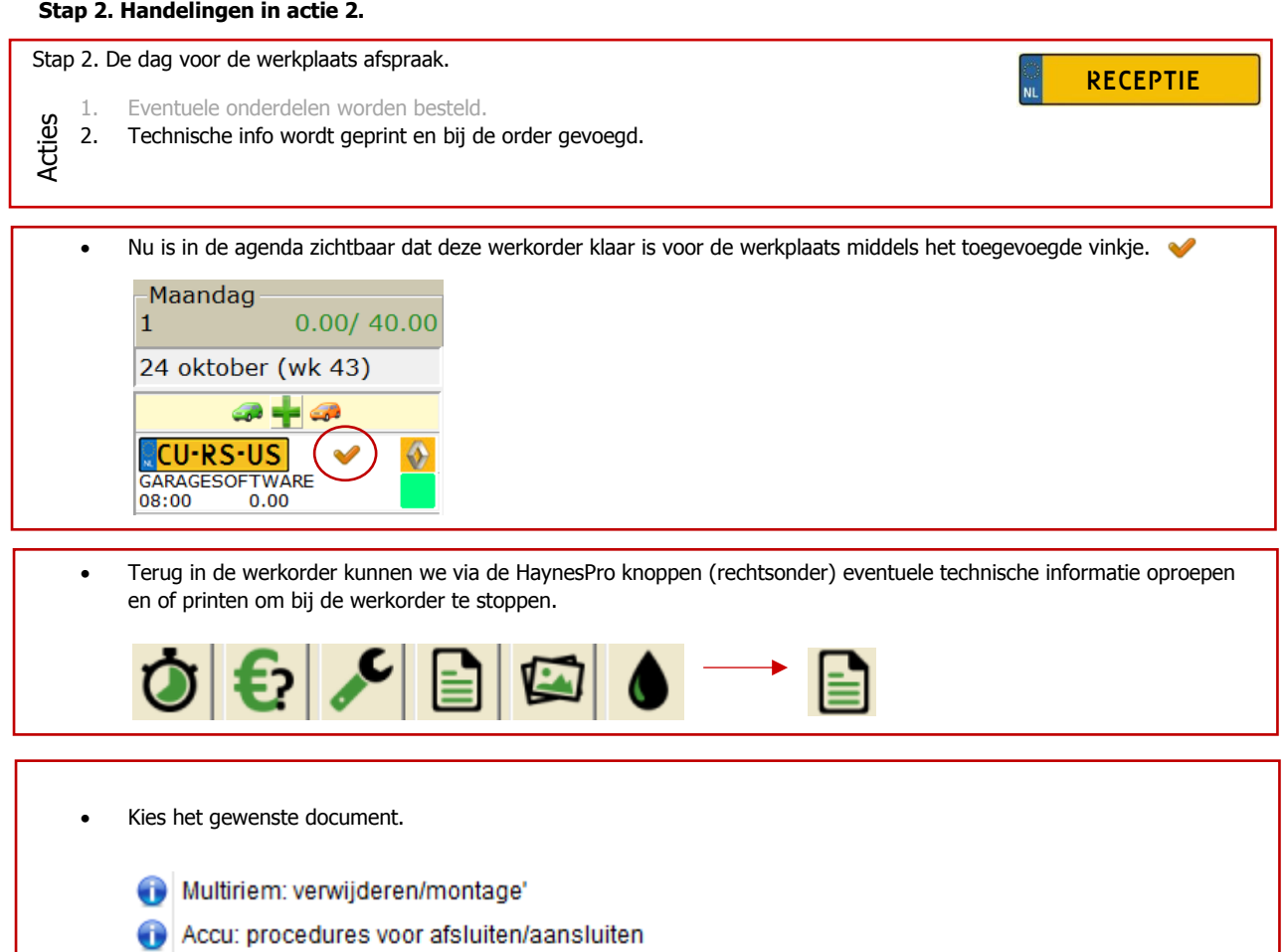

- Remsysteem: ontluchten
- Voorbumper: verwijderen/montage'
- Koppeling: verwijderen/montage'
- Sleutels en afstandsbedieningen
- Handgeschakelde transmissie: verwijderen/montage'
- Service indicator reset
- Start-en-stop systeem: deactivering/activering
- Distributieriem: verwijderen/montage'
- ⊕ Algemene Informatie: Airconditioning
- Algemene Informatie: Airbags Œ
- Algemene Informatie: Bandenspecificaties ⊕
- Algemene Informatie: Wieluitlijning

**Navigeer:** Gewenst document

### **Stap 2. Handelingen in actie 2. (vervolg)**

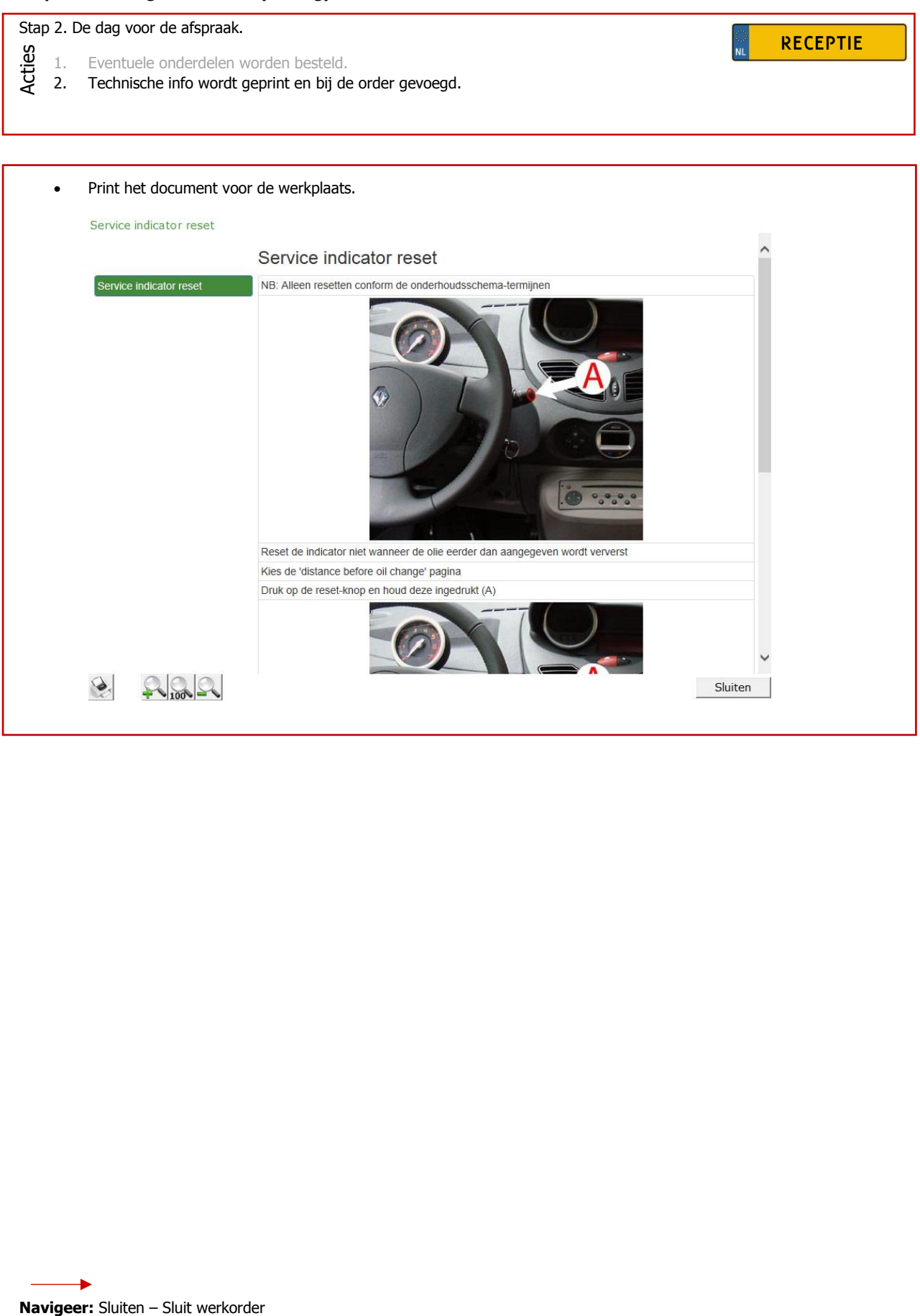

# **Stap 3. Handelingen in Actie 1.**

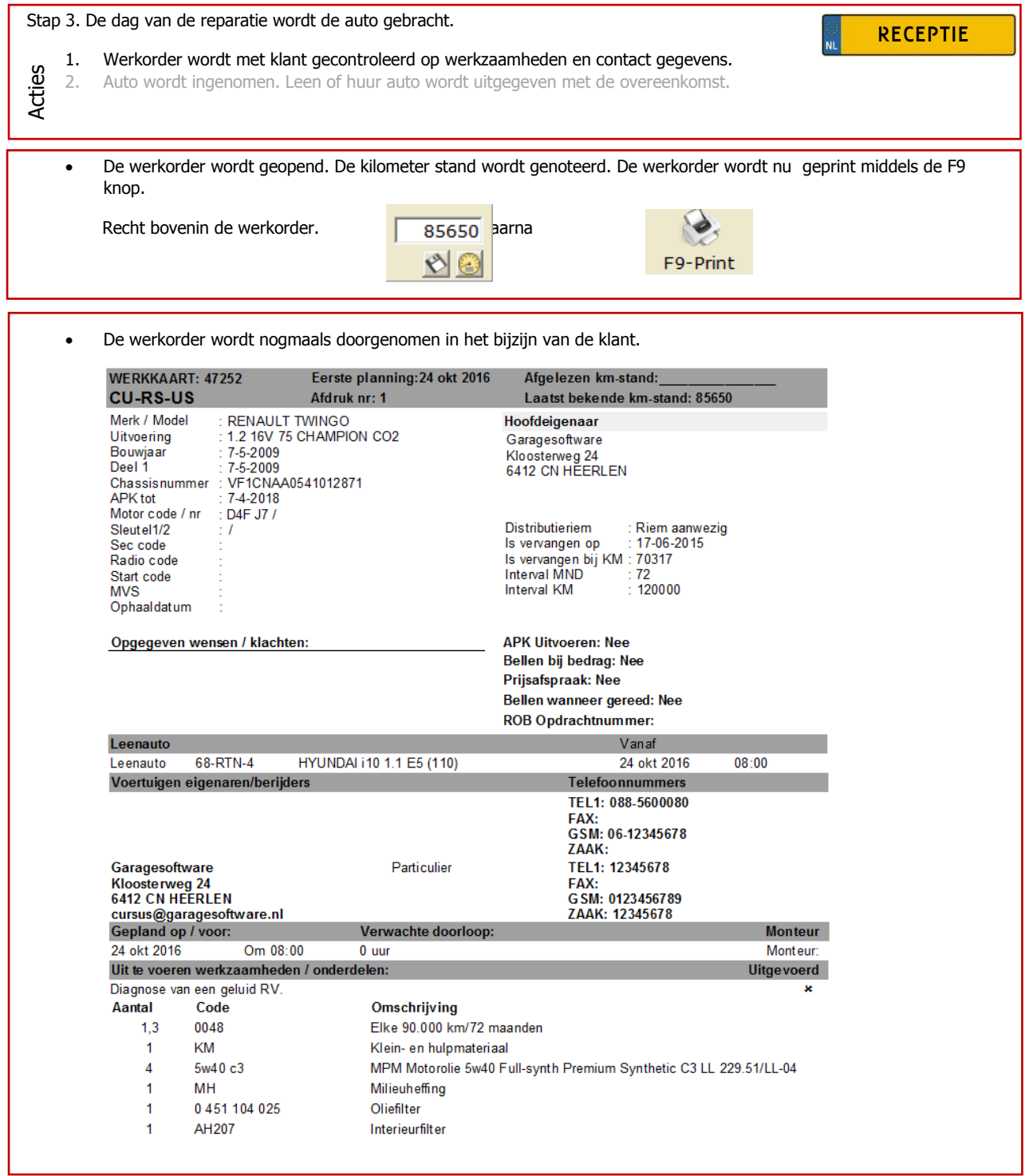

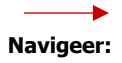

# **Stap 3. Handelingen in Actie 2.**

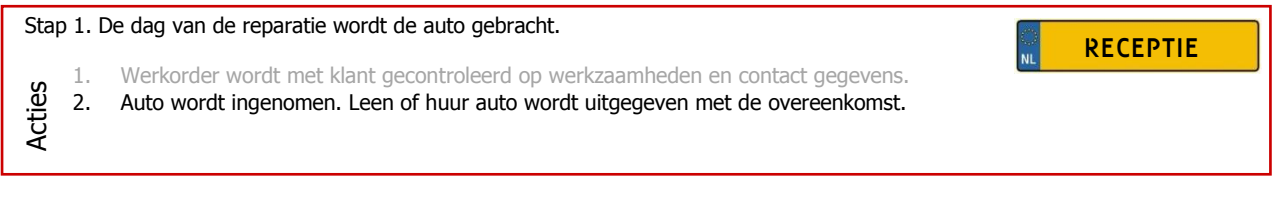

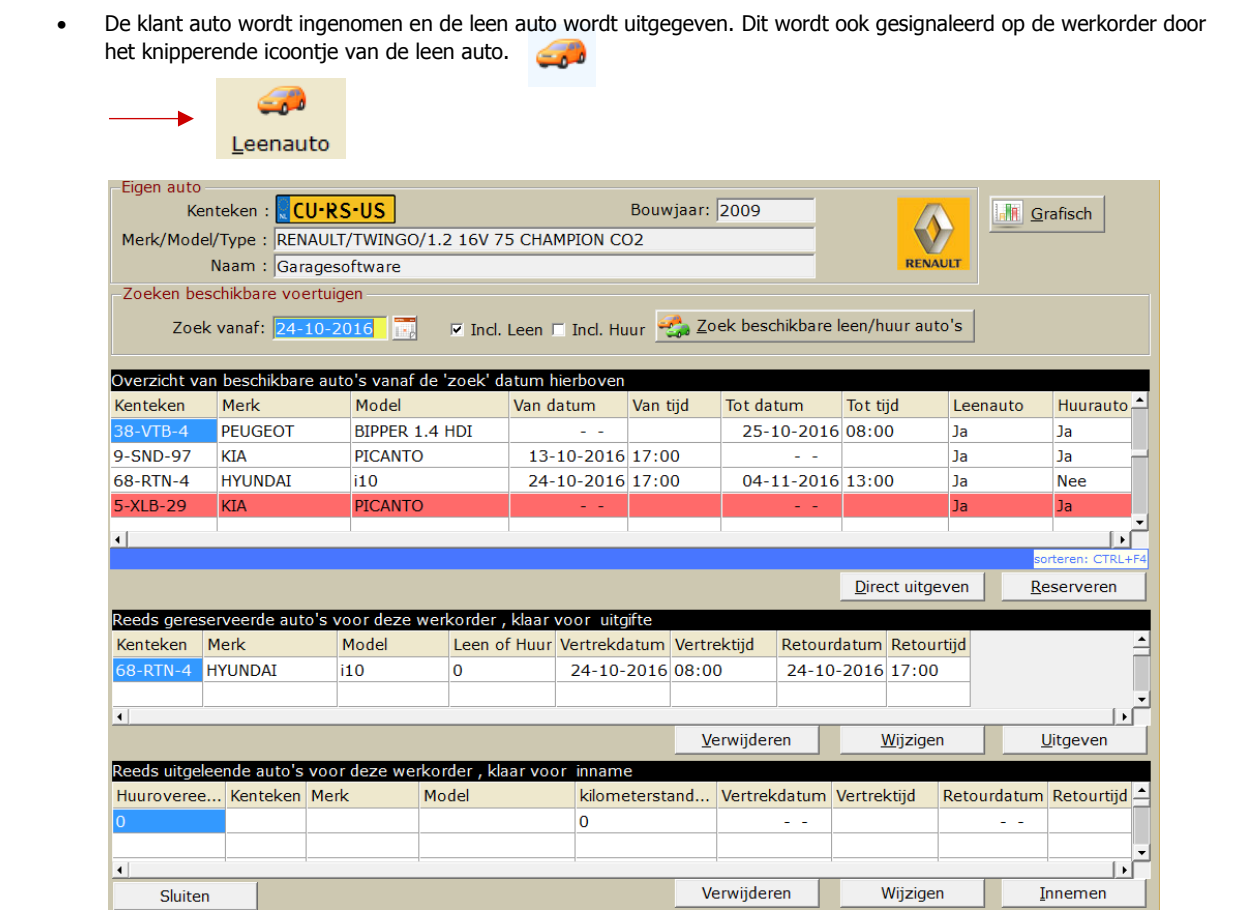

**Navigeer:** Direct uitgeven

 $\longrightarrow$ 

# **Stap 3. Handelingen in Actie 2. (vervolg)**

 $\sqrt{ }$ 

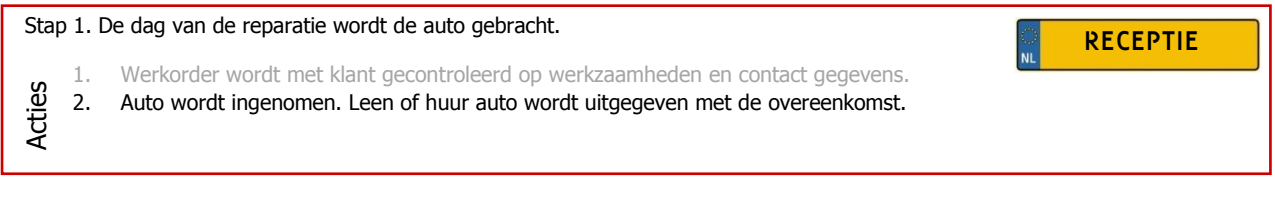

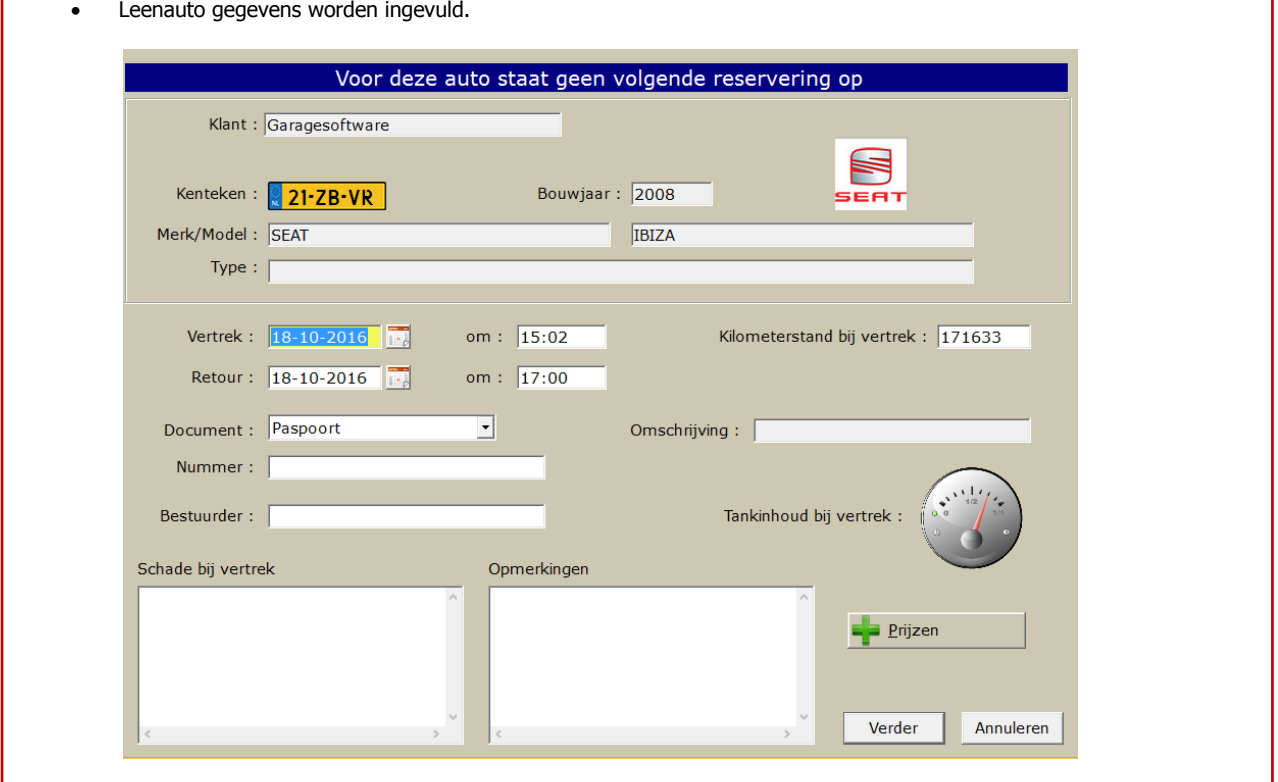

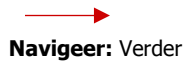

٦

# **Stap 3. Handelingen in Actie 2. (vervolg)**

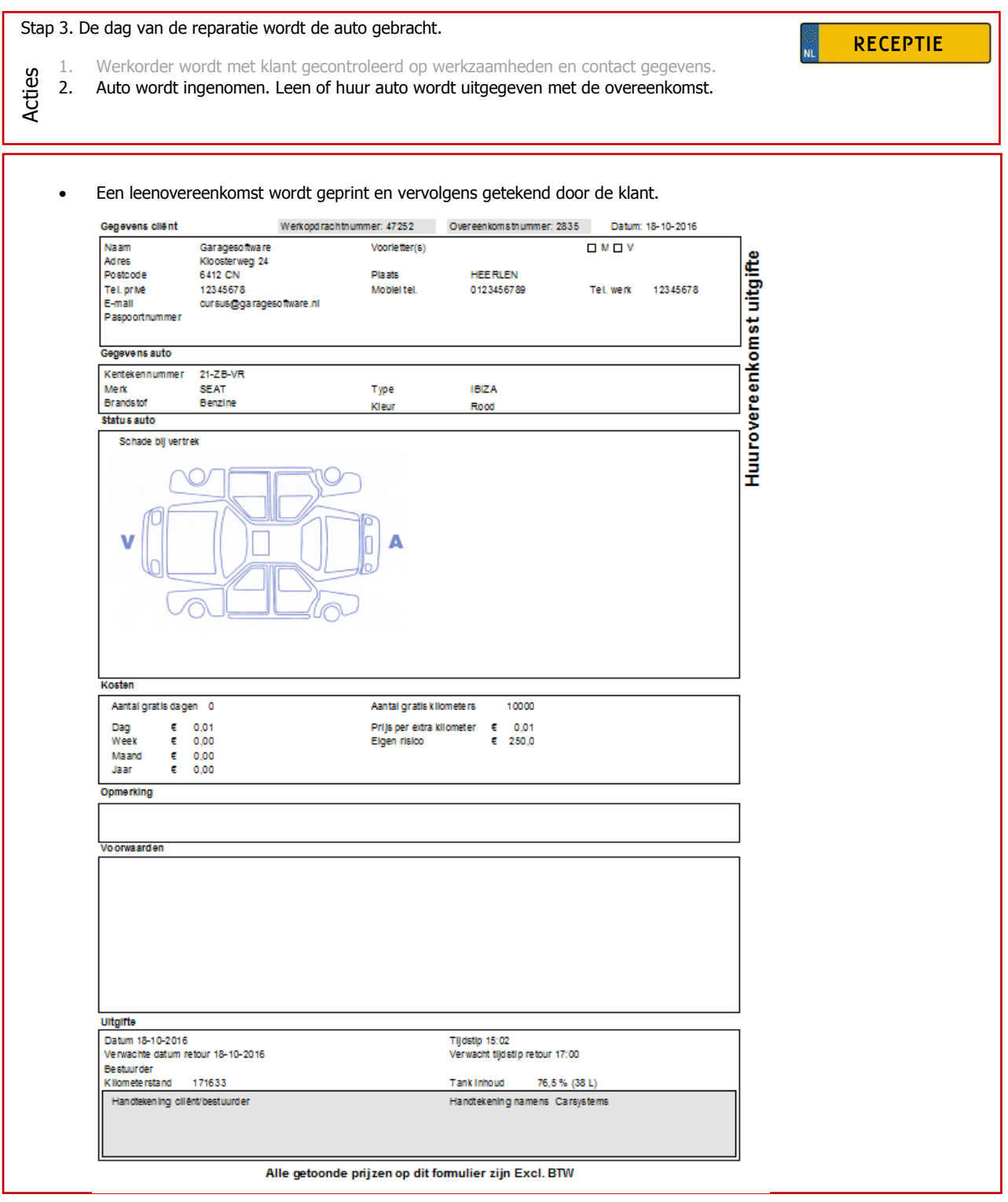

 $\rightarrow$ 

# **Stap 3. Handelingen in Actie 2. (vervolg)**

Stap 3. De dag van de reparatie wordt de auto gebracht.

**RECEPTIE** 

1. Werkorder wordt met klant gecontroleerd op werkzaamheden en contact gegevens.

2. Auto wordt ingenomen. Leen of huur auto wordt uitgegeven met de overeenkomst.

Acties

### Het vervangend vervoer wordt nu automatisch op de werkorder toegevoegd.

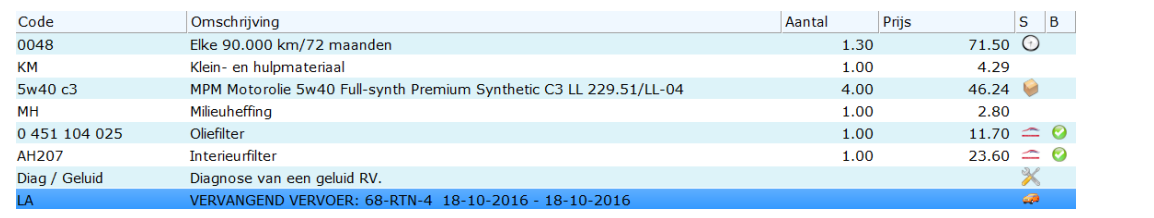

**Navigeer:** Bevestigen – Opslaan – Werkorder sluiten

### **Stap 4. Handelingen in Actie 1.**

ı

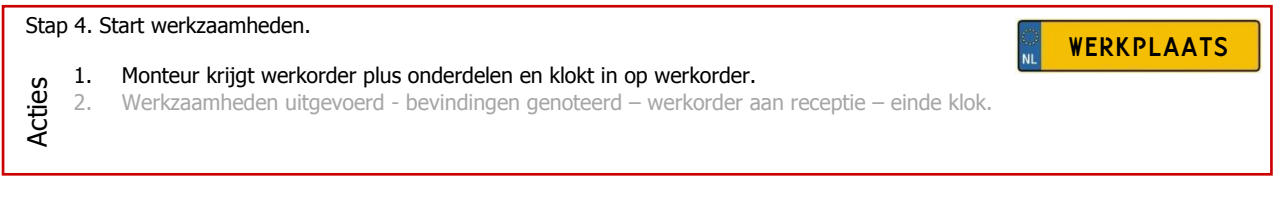

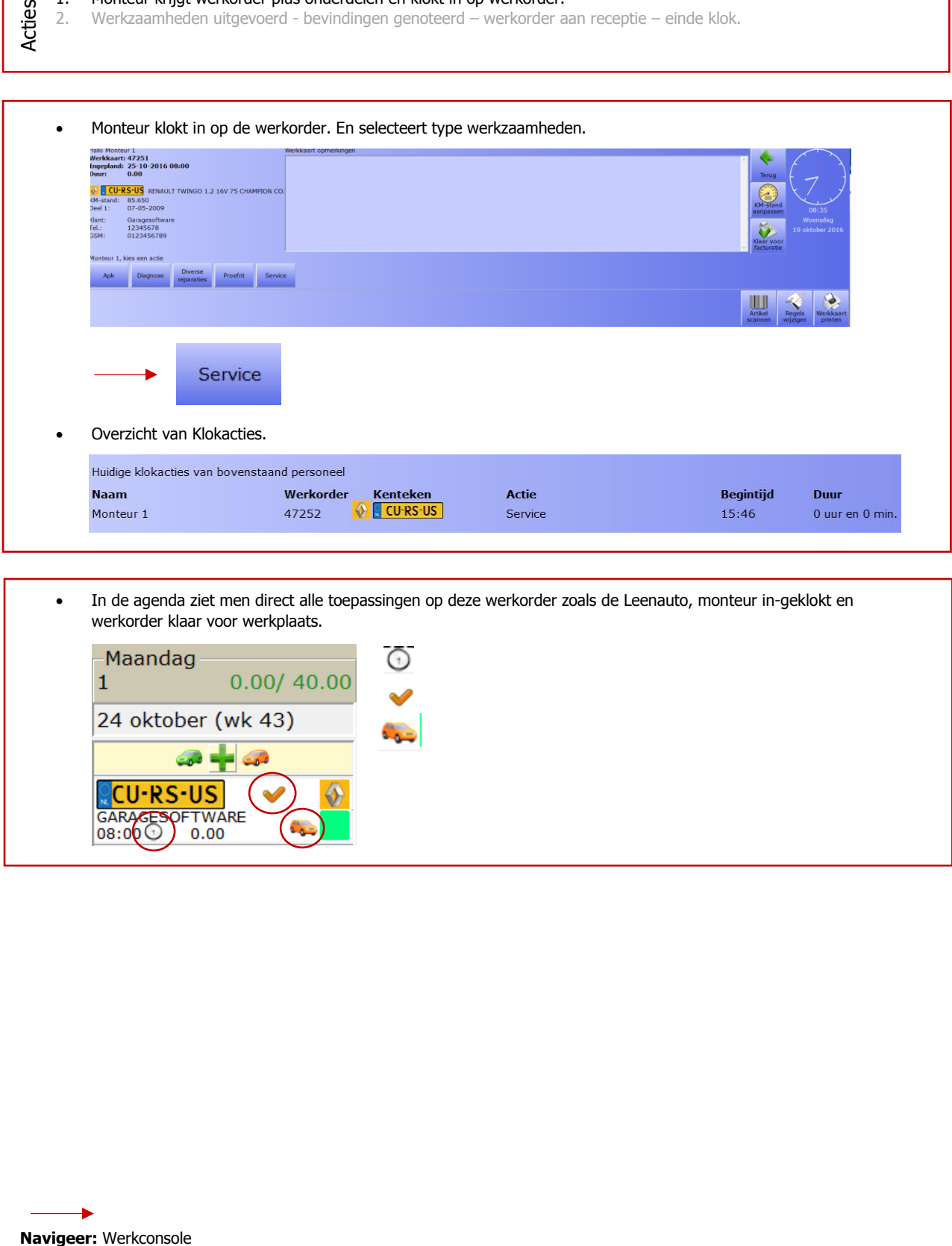

• In de agenda ziet men direct alle toepassingen op deze werkorder zoals de Leenauto, monteur in-geklokt en werkorder klaar voor werkplaats.

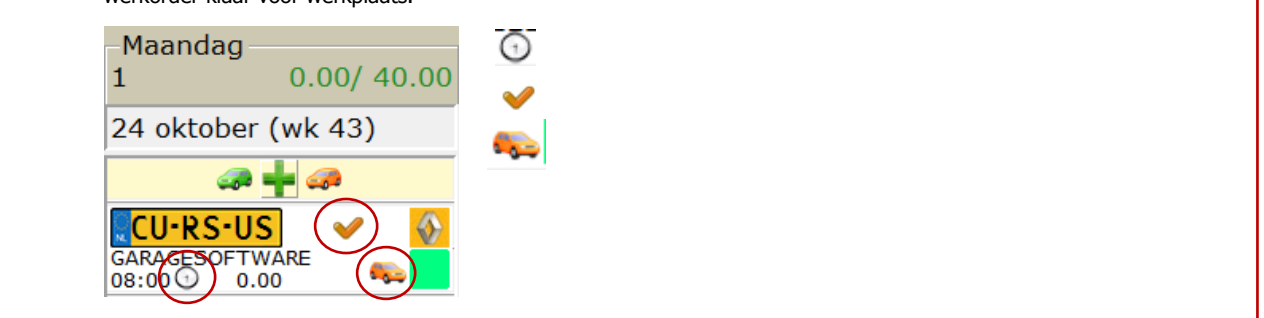

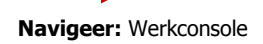

٦

#### **Stap 4. Handelingen in Actie 1. (vervolg)**

#### Stap 4. Start werkzaamheden.

#### 1. Monteur krijgt werkorder plus onderdelen en klokt in op werkorder.

2. Werkzaamheden uitgevoerd - bevindingen genoteerd – werkorder aan receptie – einde klok.

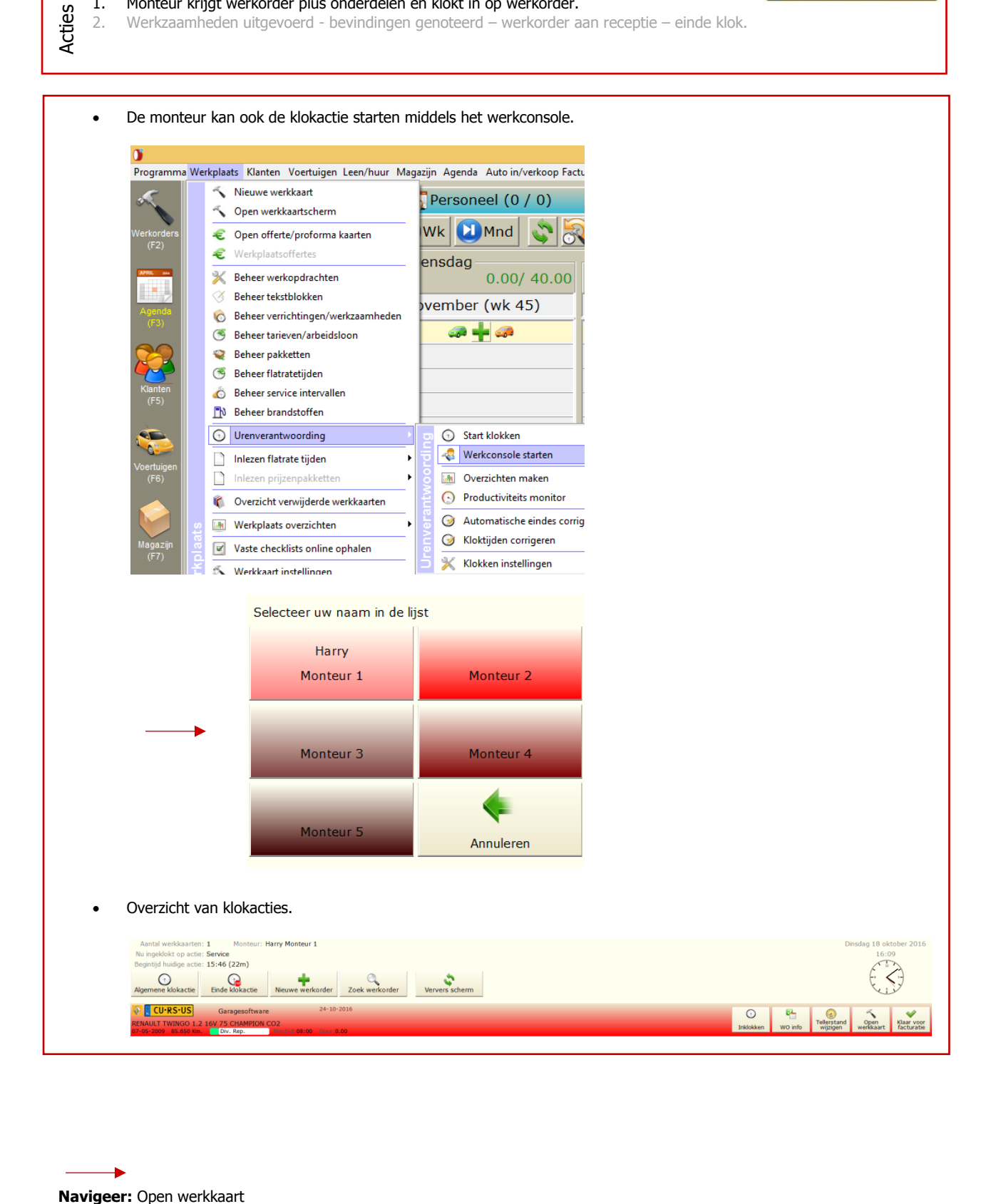

Navigeer: Open werkkaart

WERKPLAATS

# **Stap 4. Handelingen in Actie 2.**

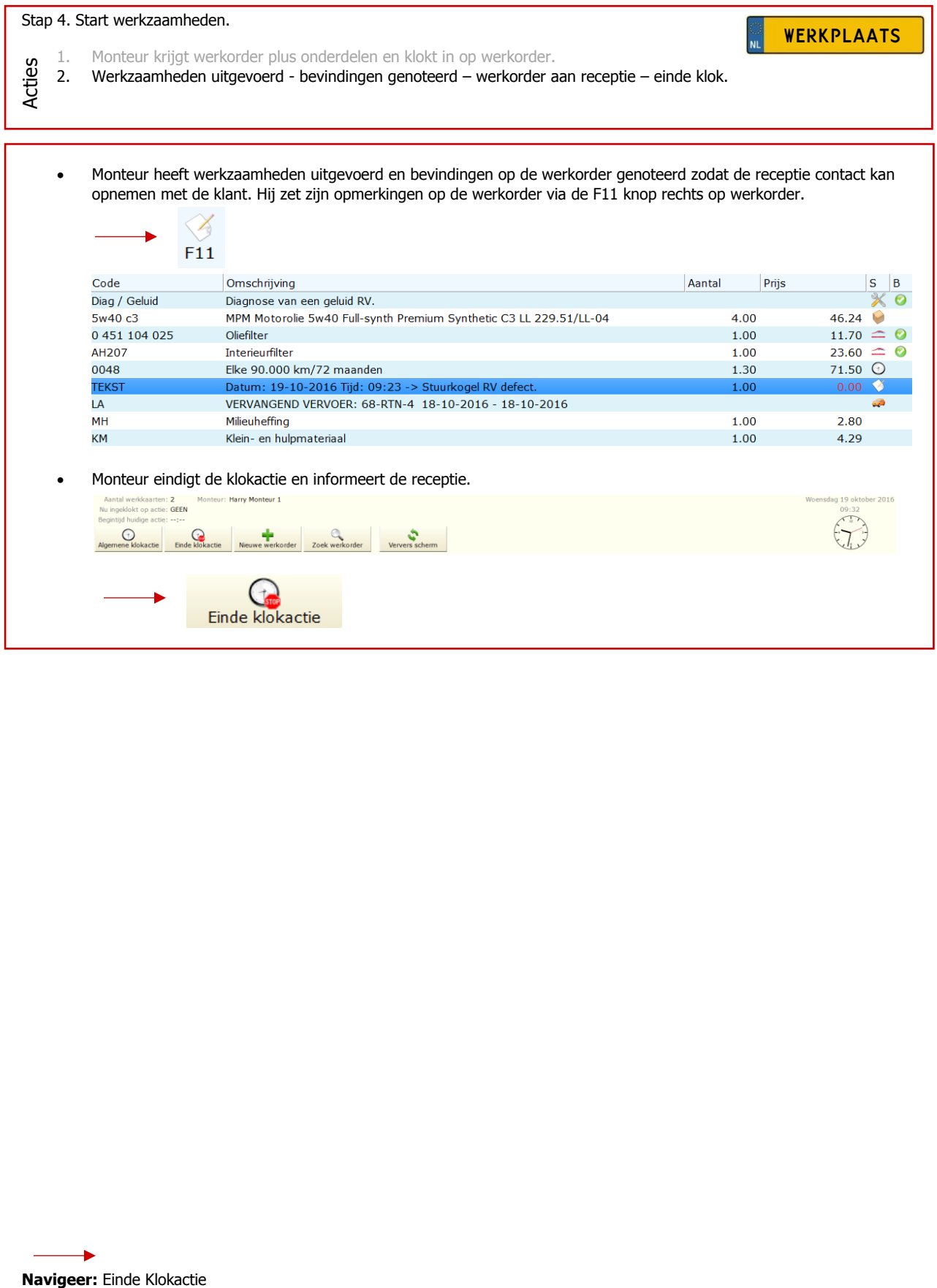

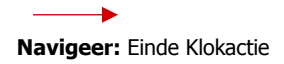

# **Stap 5. Handelingen in Actie 1.**

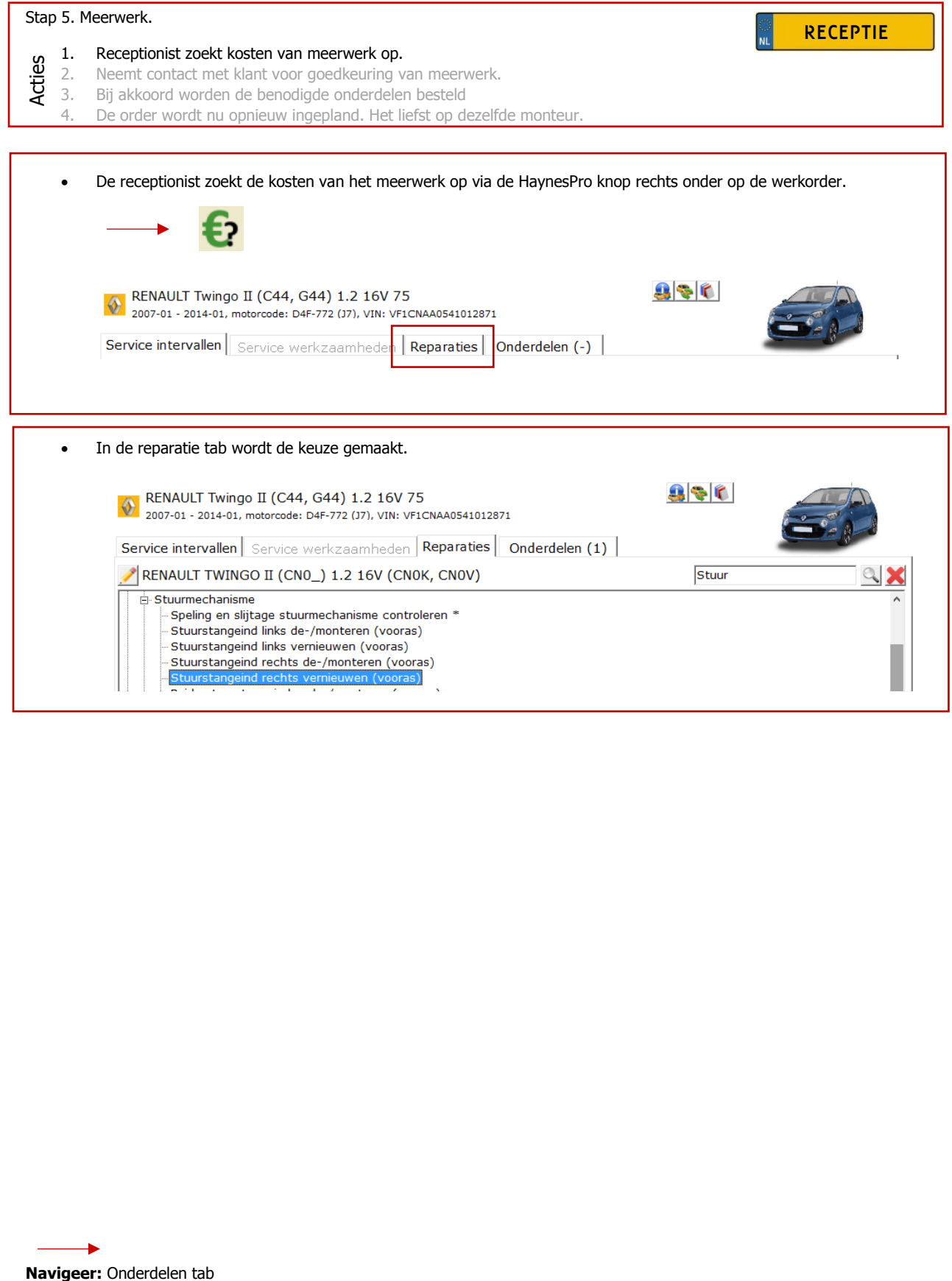

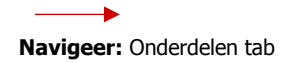

# **Stap 5. Handelingen in Actie 1. (vervolg)**

### Stap 5. Meerwerk.

- 1. Receptionist zoekt kosten van meerwerk op. Acties
	- 2. Contact met klant voor goedkeuring van meerwerk.

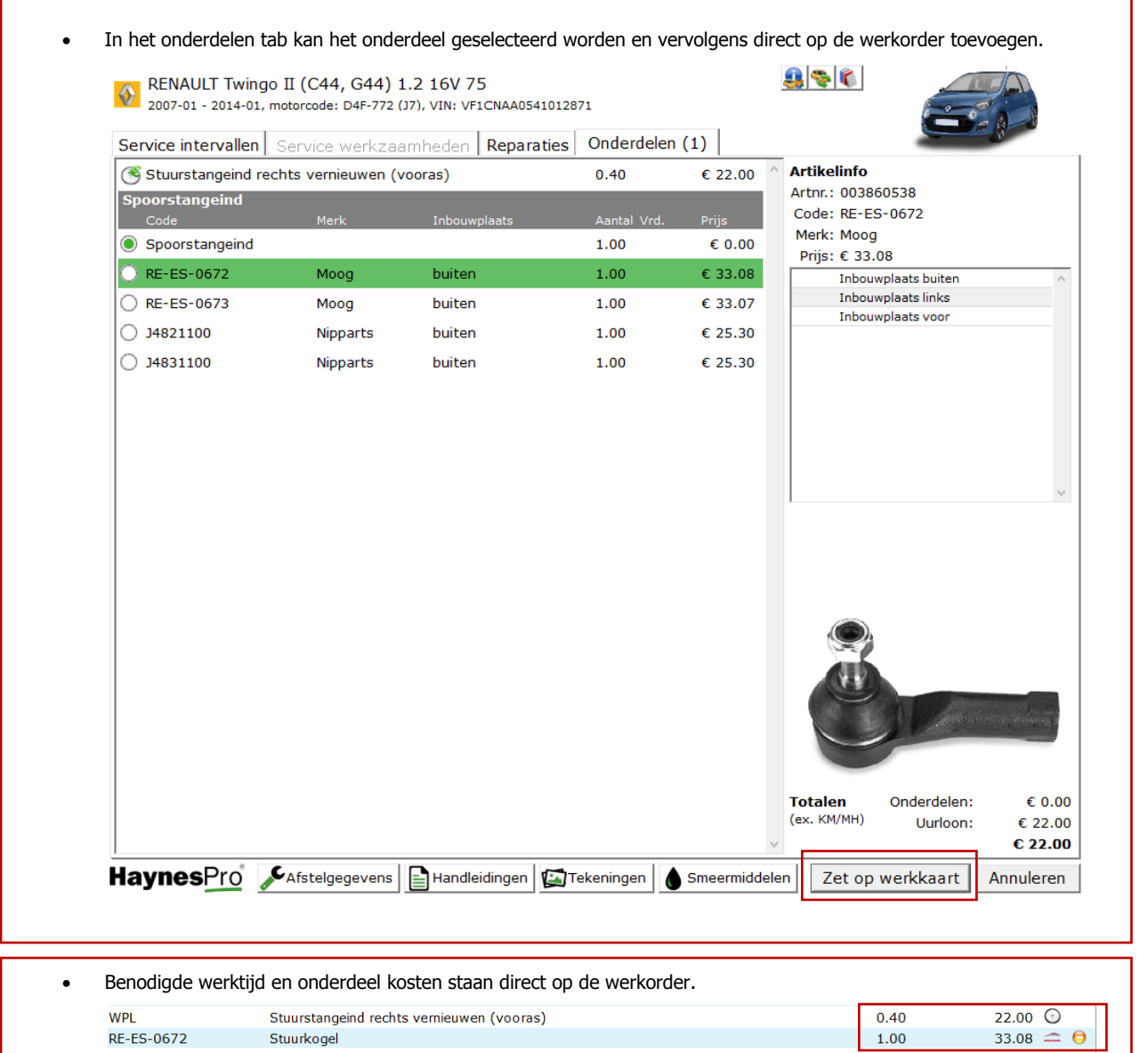

**Navigeer:** Zet op werkkaart

Á.

WERKPLAATS

# **Stap 5. Handelingen in Actie 1. (vervolg)**

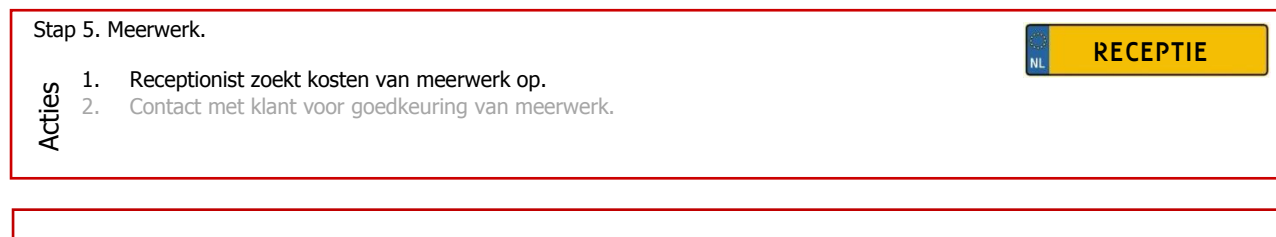

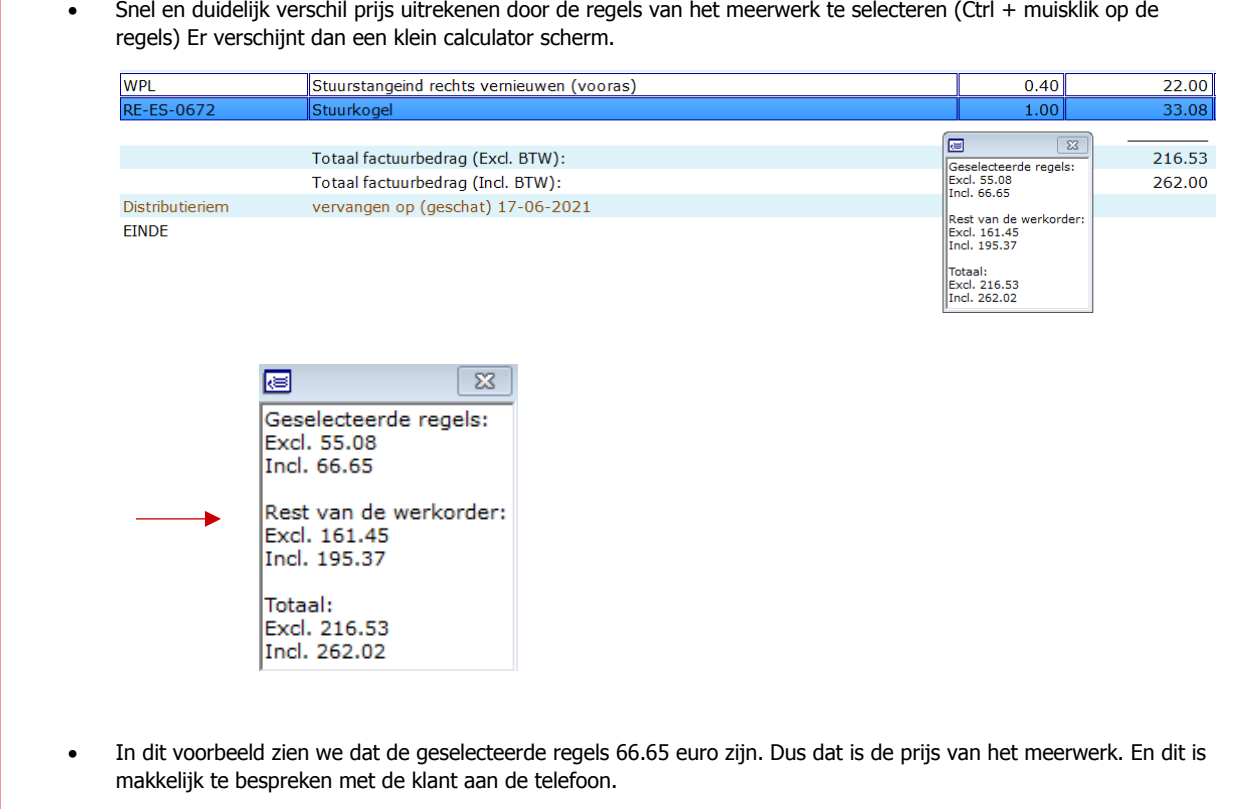

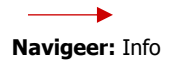

# **Stap 5. Handelingen in Actie 2. (vervolg)**

### Stap 5. Meerwerk.

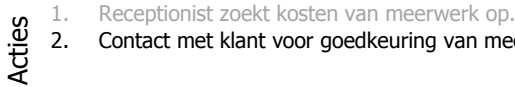

2. Contact met klant voor goedkeuring van meerwerk.

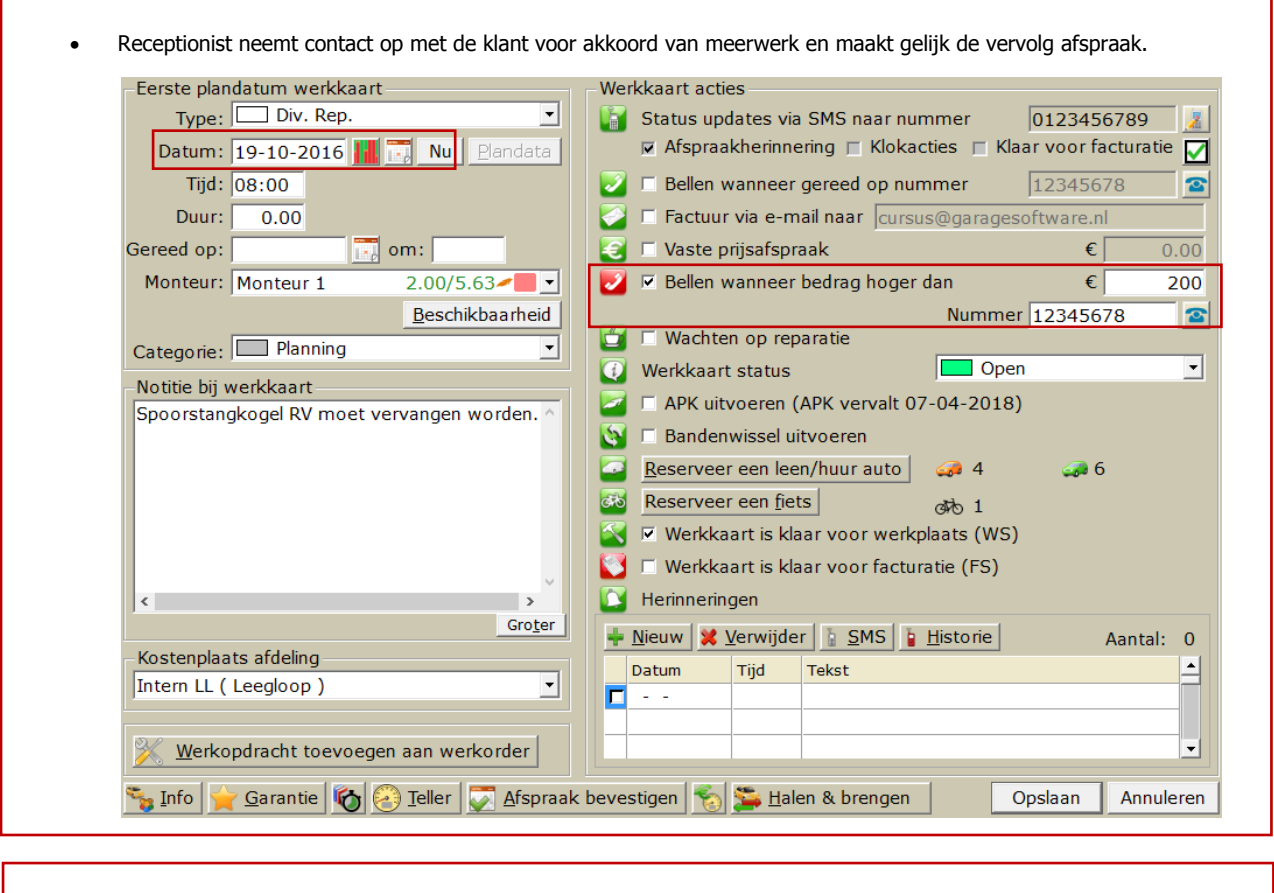

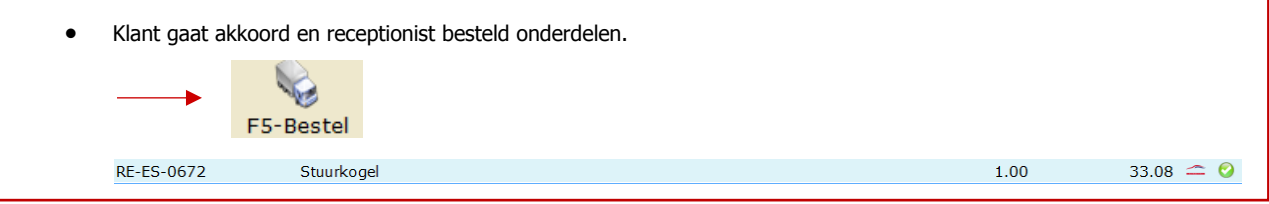

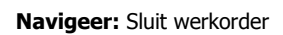

¥

RECEPTIE

 $\overline{\phantom{a}}$ NI

### **Stap 6. Handelingen in Actie 1.**

#### Stap 6. Vervolg werkzaamheden.

- 1. Monteur klokt opnieuw in en voert de rest van de werkzaamheden uit.
- 2. Niet gebruikte of dubbele onderdelen worden voor retour gemeld bij receptionist.
- 3. Receptionist verwerkt de RMA.<br>4 Klant wordt geïnformeerd dat d
- 4. Klant wordt geïnformeerd dat de auto klaar is.
- De werkorder wordt opnieuw ingepland voor de monteur.
- Monteur klokt weer op de werkorder in en voert werkzaamheden uit.
- De monteur is klaar met werkzaamheden en zet de werkorder klaar voor facturatie.

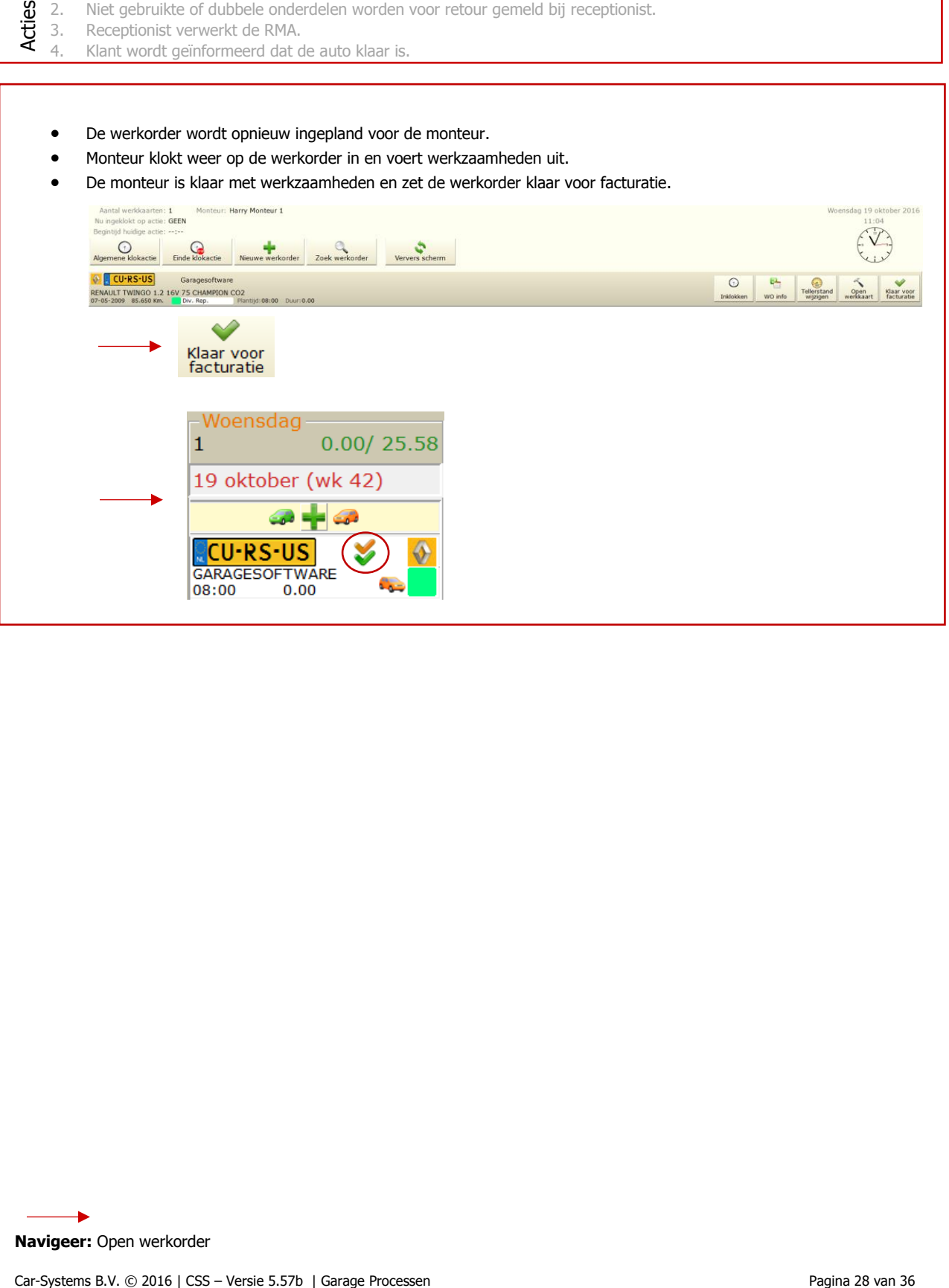

**Navigeer:** Open werkorder

WERKPLAATS

# **Stap 6. Handelingen in Actie 2&3.**

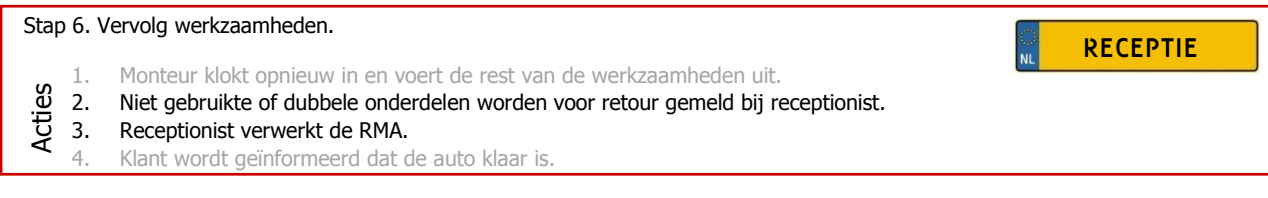

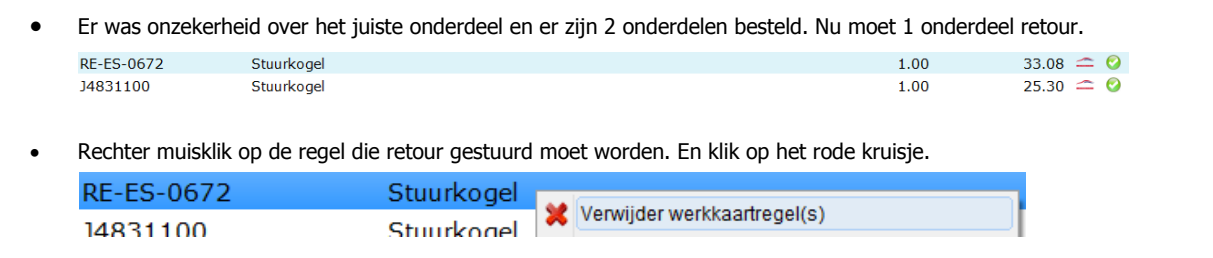

Maak hier de keuze voor ret

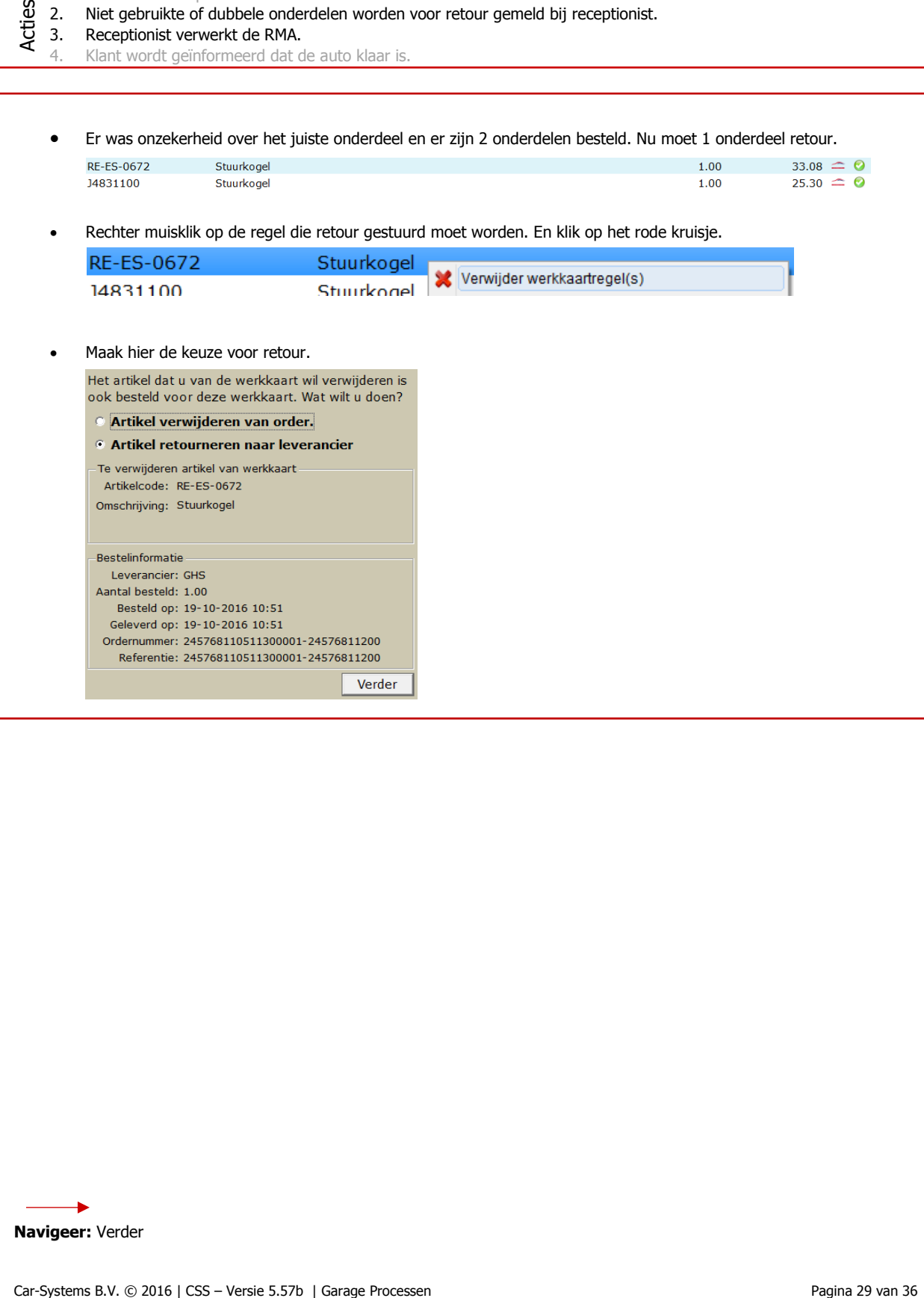

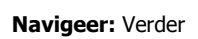

### **Stap 6. Handelingen in Actie 3&4. (vervolg)**

### Stap 6. Vervolg werkzaamheden.

ſ

- 1. Monteur klokt opnieuw in en voert de rest van de werkzaamheden uit.<br>
2. Niet gebruikte of dubbele onderdelen worden voor retour gemeld bij re<br>
3. Receptionist verwerkt de RMA.<br>
4. Klant wordt geïnformeerd dat de auto kl
	- 2. Niet gebruikte of dubbele onderdelen worden voor retour gemeld bij receptionist.
	- 3. Receptionist verwerkt de RMA.
		- 4. Klant wordt geïnformeerd dat de auto klaar is.

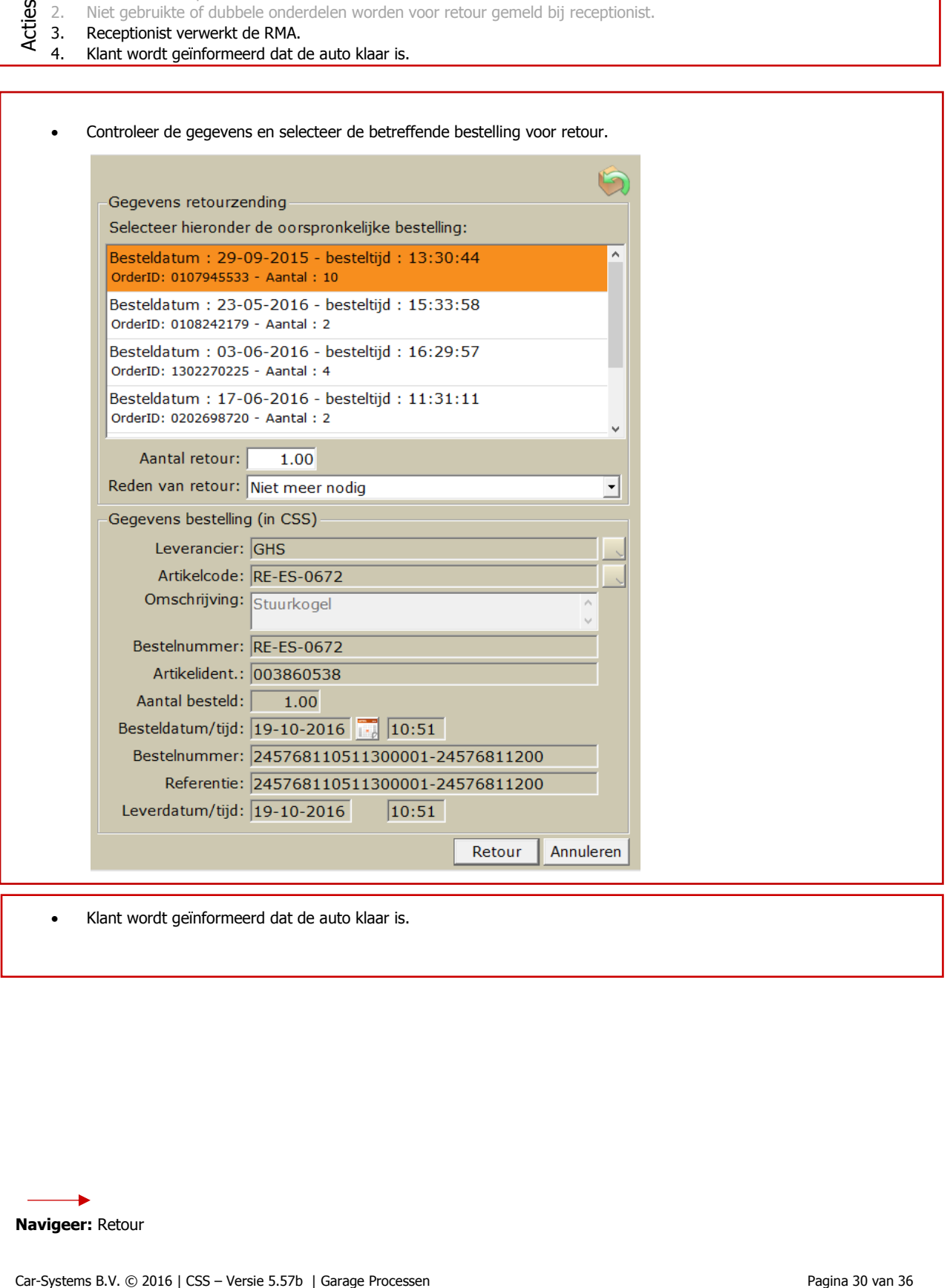

Klant wordt geïnformeerd dat de auto klaar is.

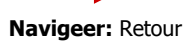

**RECEPTIE** 

# **Stap 7. Handelingen in Actie 1&2.**

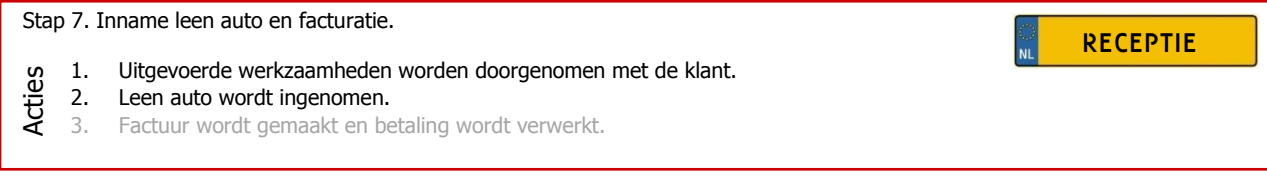

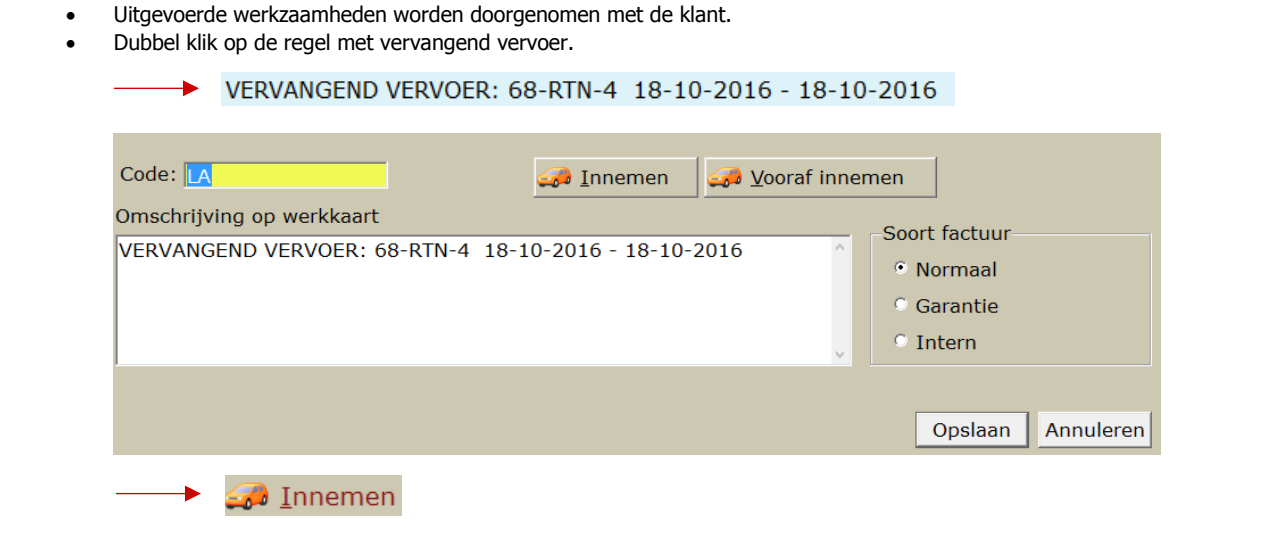

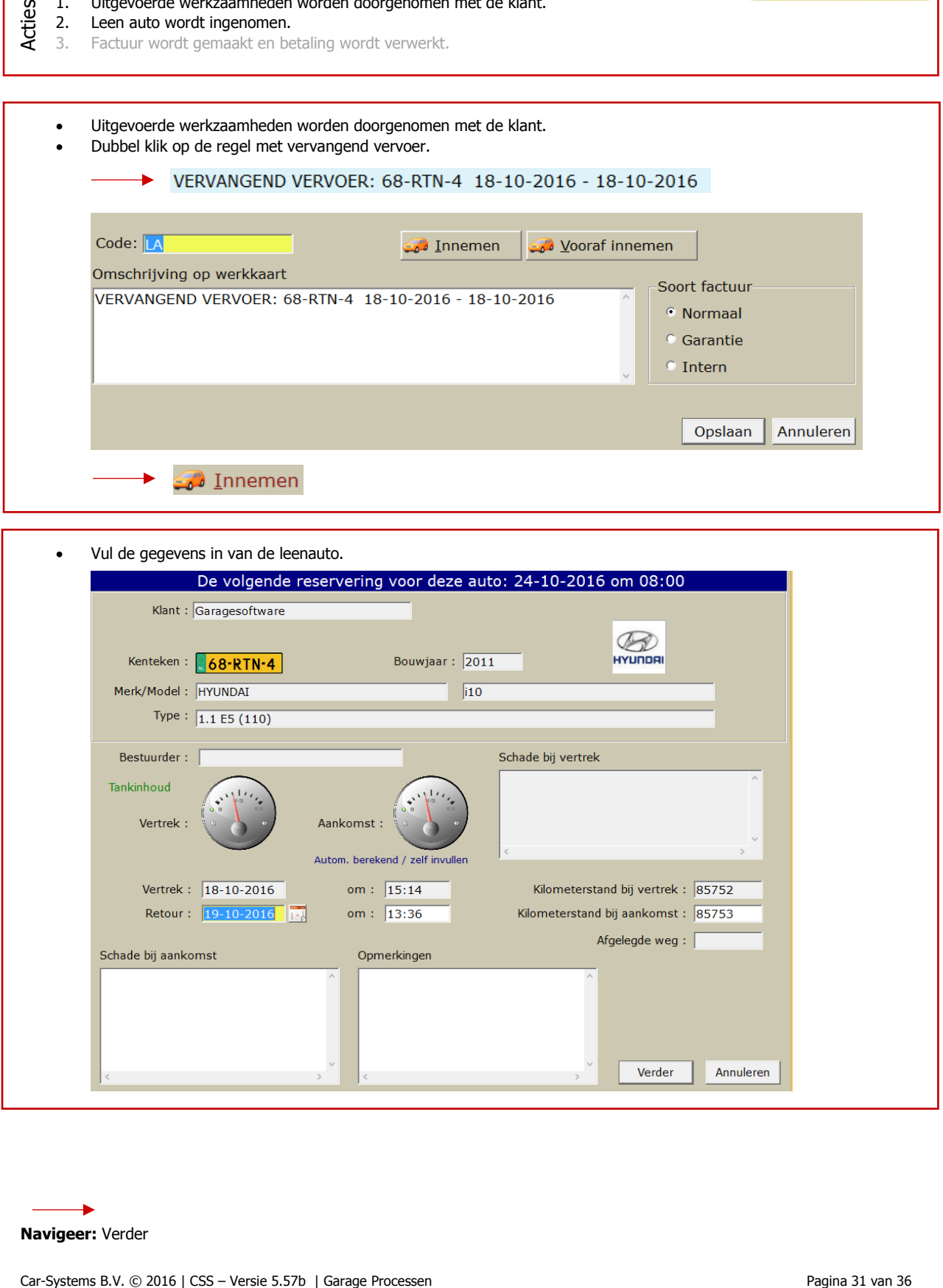

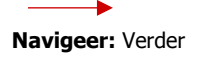

Г

٦

# **Stap 7. Handelingen in Actie 2. (vervolg)**

#### Stap 1. Inname leen auto en facturatie.

1. Uitgevoerde werkzaamheden worden doorgenomen met de klant. 2. Leen auto wordt ingenomen. 3. Factuur wordt gemaakt en betaling wordt verwerkt. **RECEPTIE** 

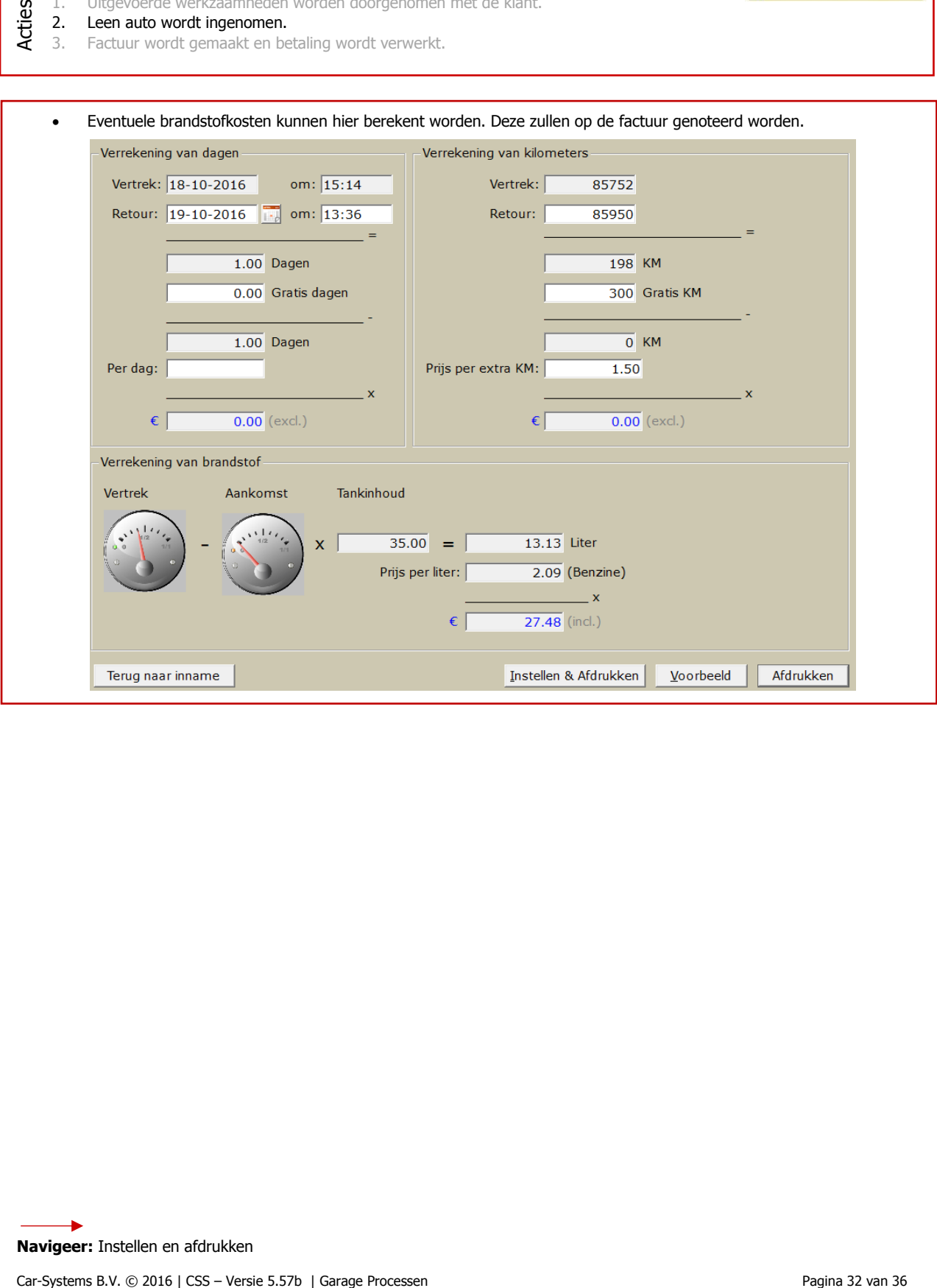

**Navigeer:** Instellen en afdrukken

### **Stap 7. Handelingen in Actie 2. (vervolg)**

#### Stap 7. Inname Leen auto en facturatie.

**RECEPTIE** 

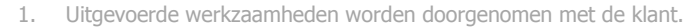

2. Leen auto wordt ingenomen.

3. Factuur wordt gemaakt en betaling wordt verwerkt.

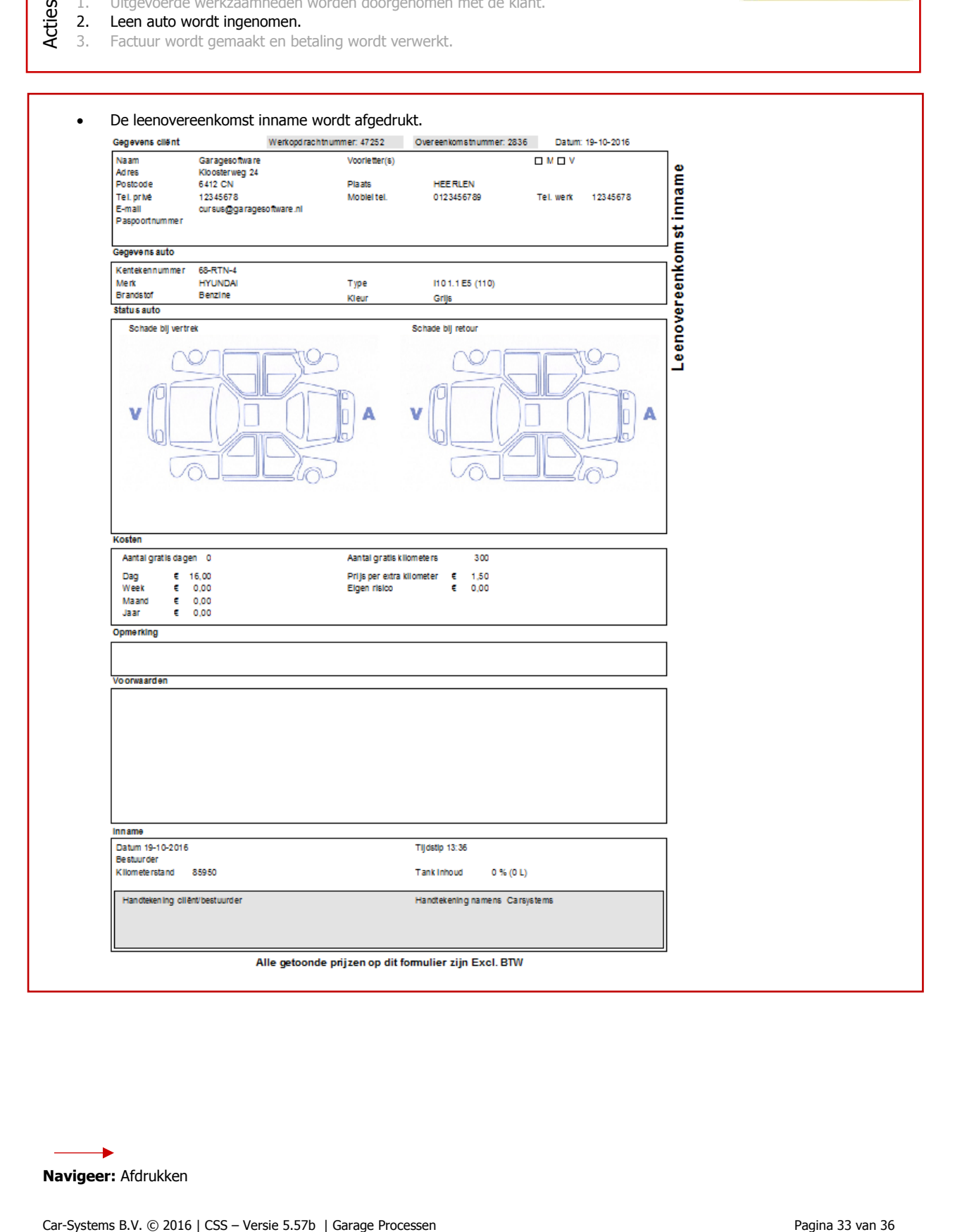

**Navigeer:** Afdrukken

### **Stap 7. Handelingen in Actie 3.**

Car-System B. Car-System Car-System Car-System Car-System Car-System Car-System Car-System Car-System Car-System Car-System Car-System Car-System Car-System Car-System Car-System Car-System Car-System Car-System Car-Syste Stap 7. Inname Leen auto en facturatie. 1. Uitgevoerde werkzaamheden worden doorgenomen met de klant. 2. Leen auto wordt ingenomen. 3. Factuur wordt gemaakt en betaling wordt verwerkt. De brandstof kosten staan nu op de werkorder. De werkorder is klaar voor facturatie. Facturatie gegevens aanpassen naar wens. **RECEPTIE** 

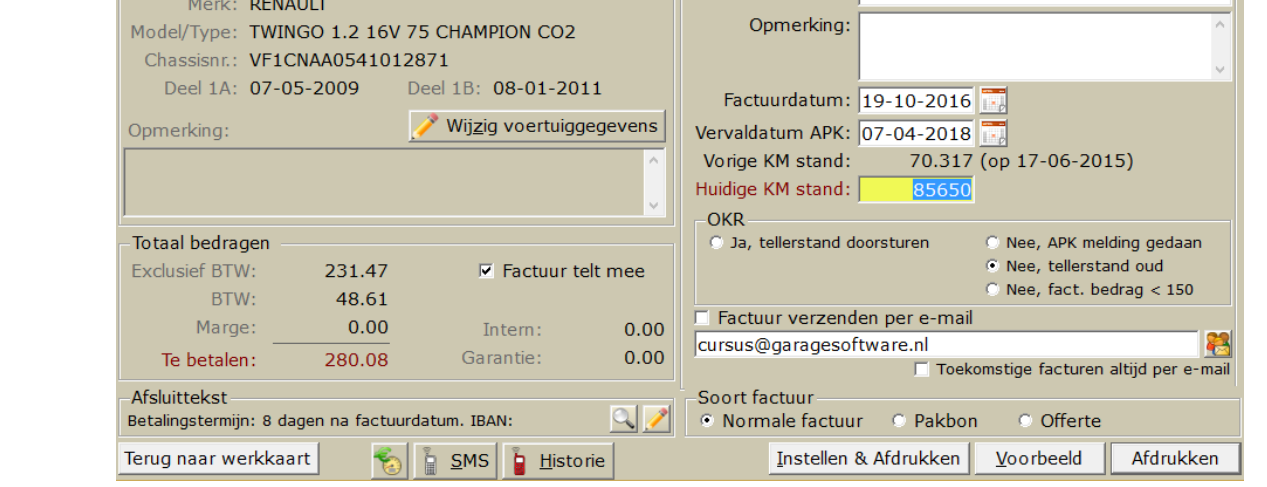

**Navigeer:** Instellen & afdrukken

# **Stap 7. Handelingen in Actie 3**

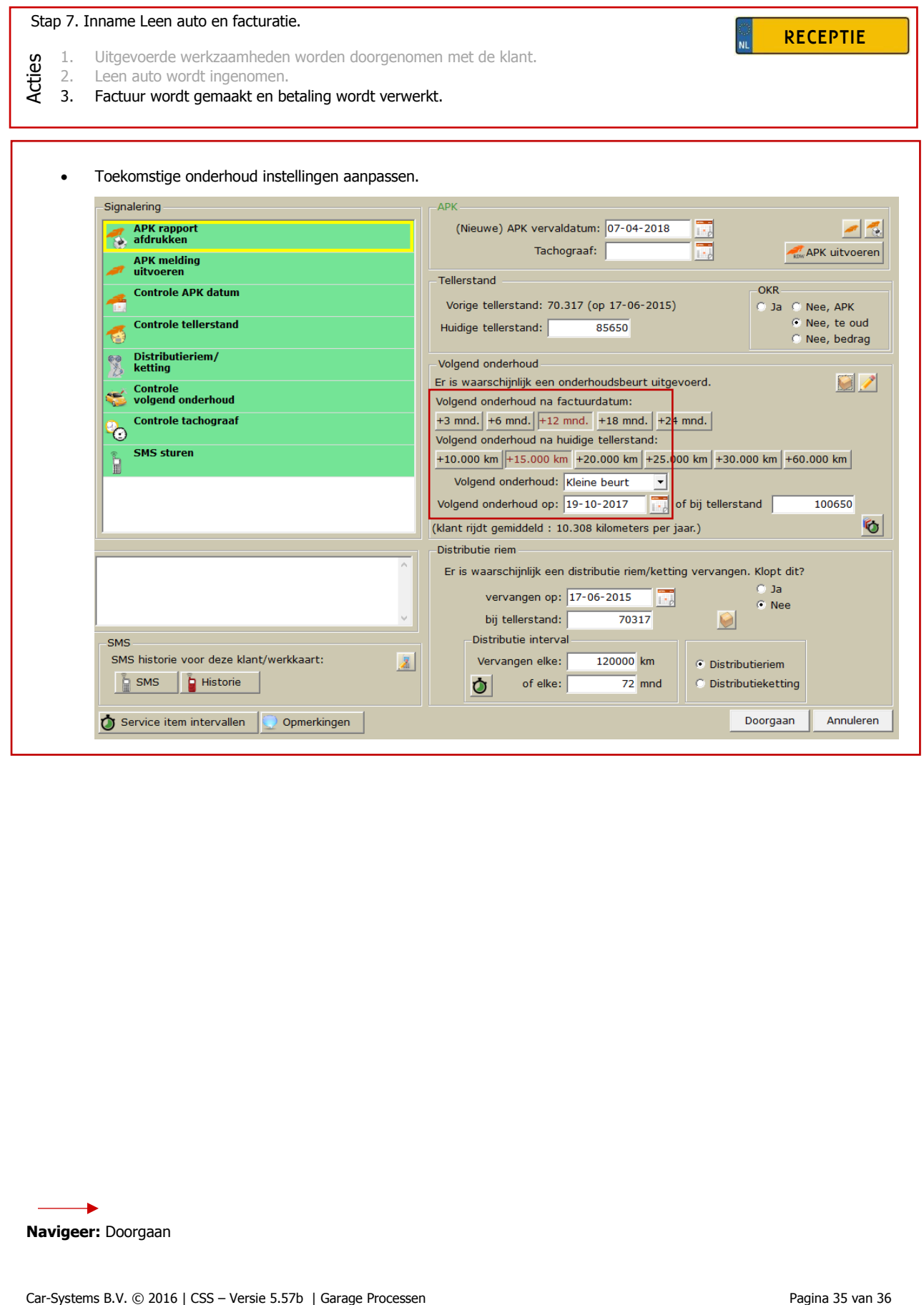

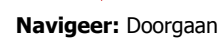

### **Stap 7. Handelingen in Actie 3**

### Stap 7. Inname Leen auto en facturatie.

1. Uitgevoerde werkzaamheden worden doorgenomen met de klant.

2. Leen auto wordt ingenomen.

3. Factuur wordt gemaakt en betaling wordt verwerkt.

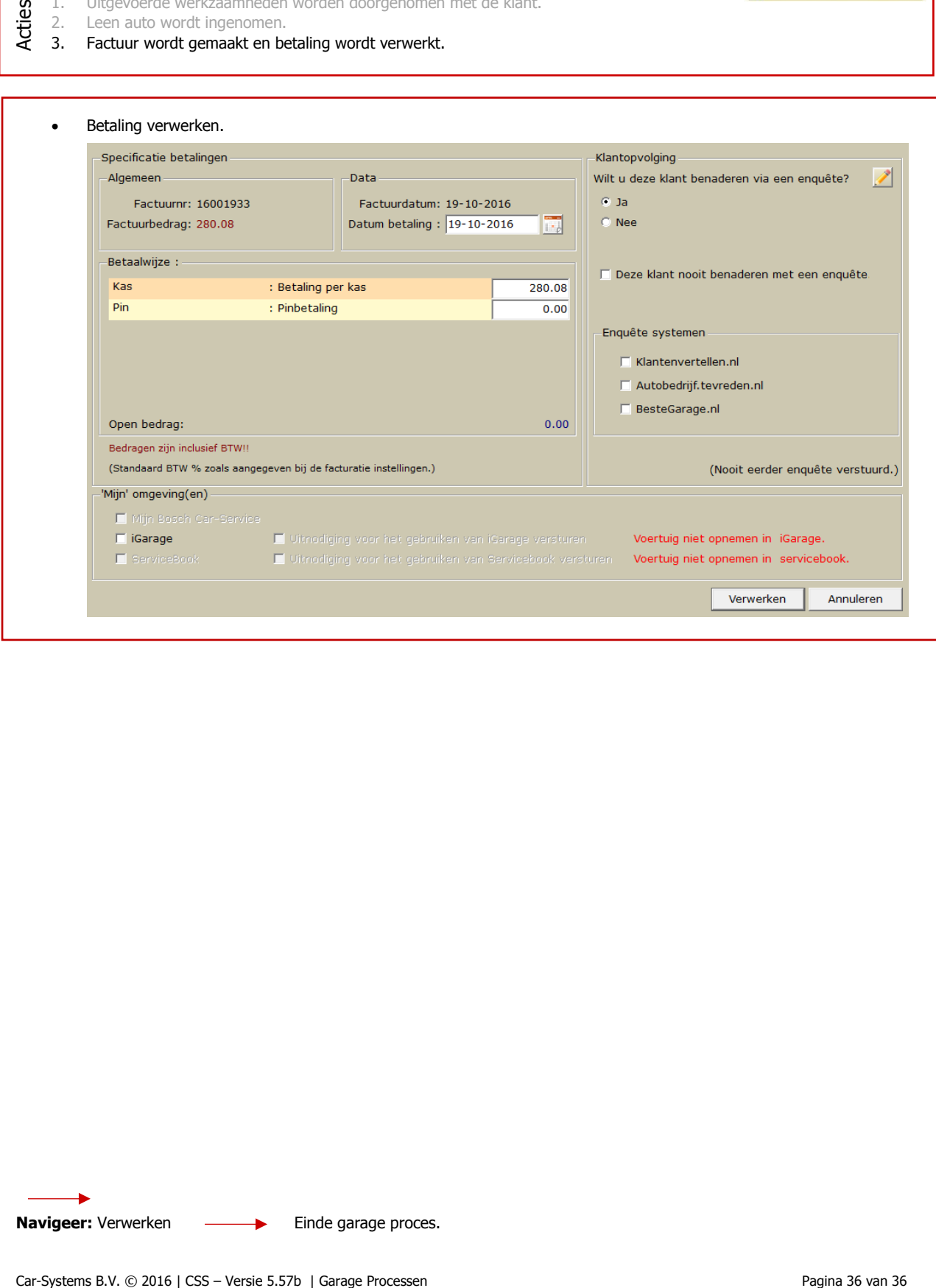

**Navigeer:** Verwerken —— **Einde garage proces.** 

**RECEPTIE**